**INDUSTRIAL WEIGHING SOLUTIONTM** 

# 제품 사용설명서

# **EC-II** SERIES

## **Counting Scale**

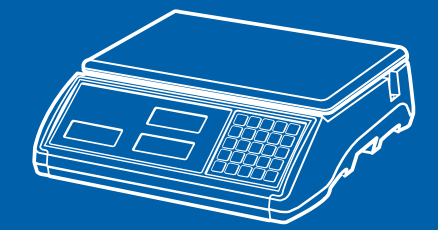

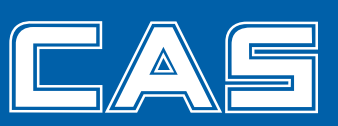

제품 사용설명서를 숙지하지 않고 사용할 경우 발생되는 제품의 이상은 사용자 책임입니다.

## 차 례

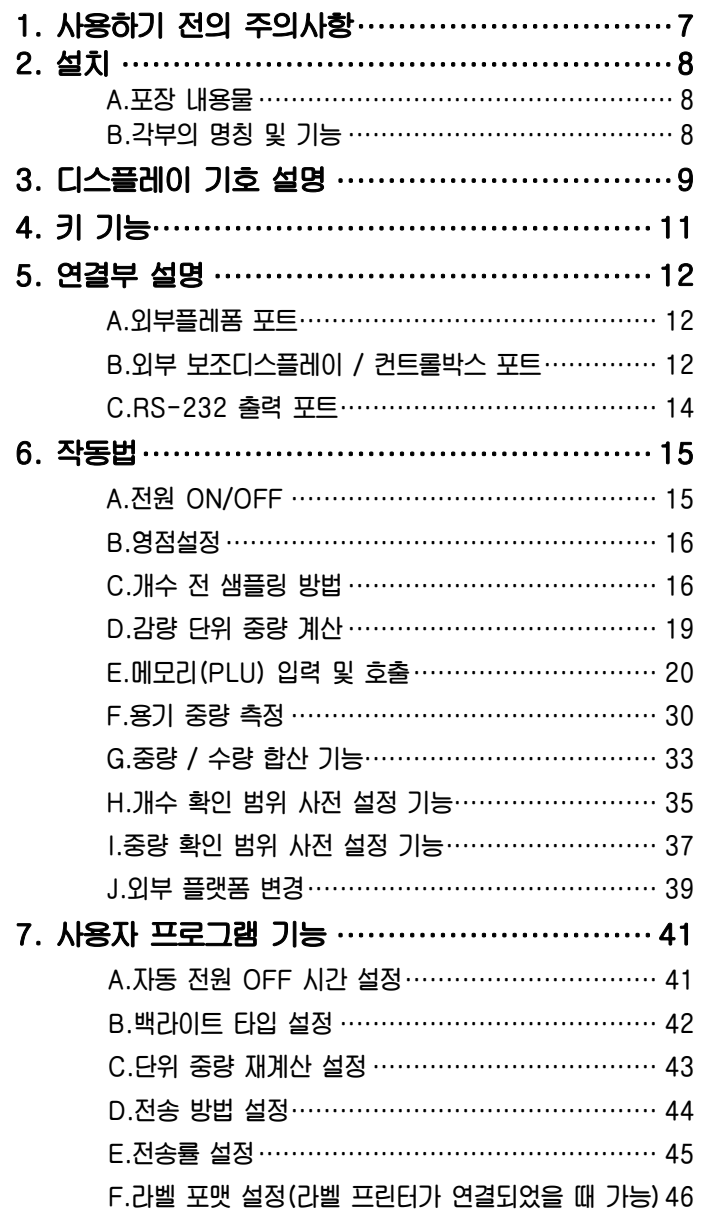

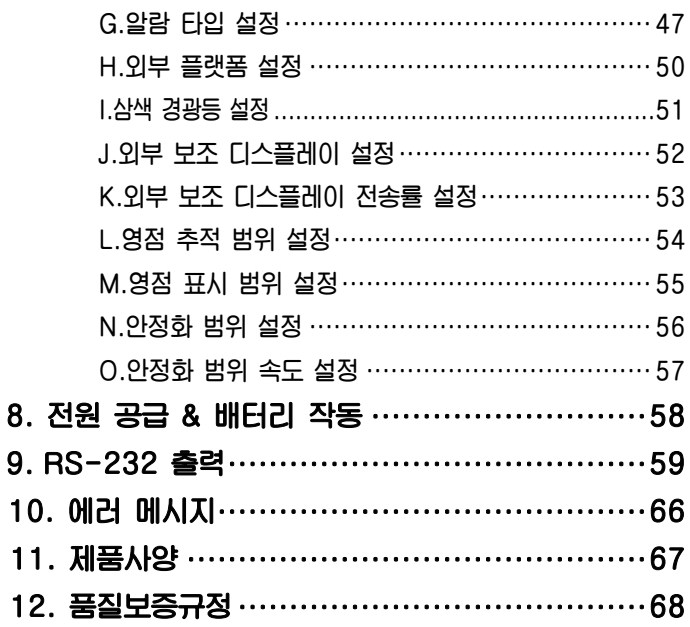

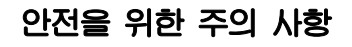

八경고

위반시에는 심각한 상해 또는 사망이 발생할 수 있으므로 반드시 지켜주세요.

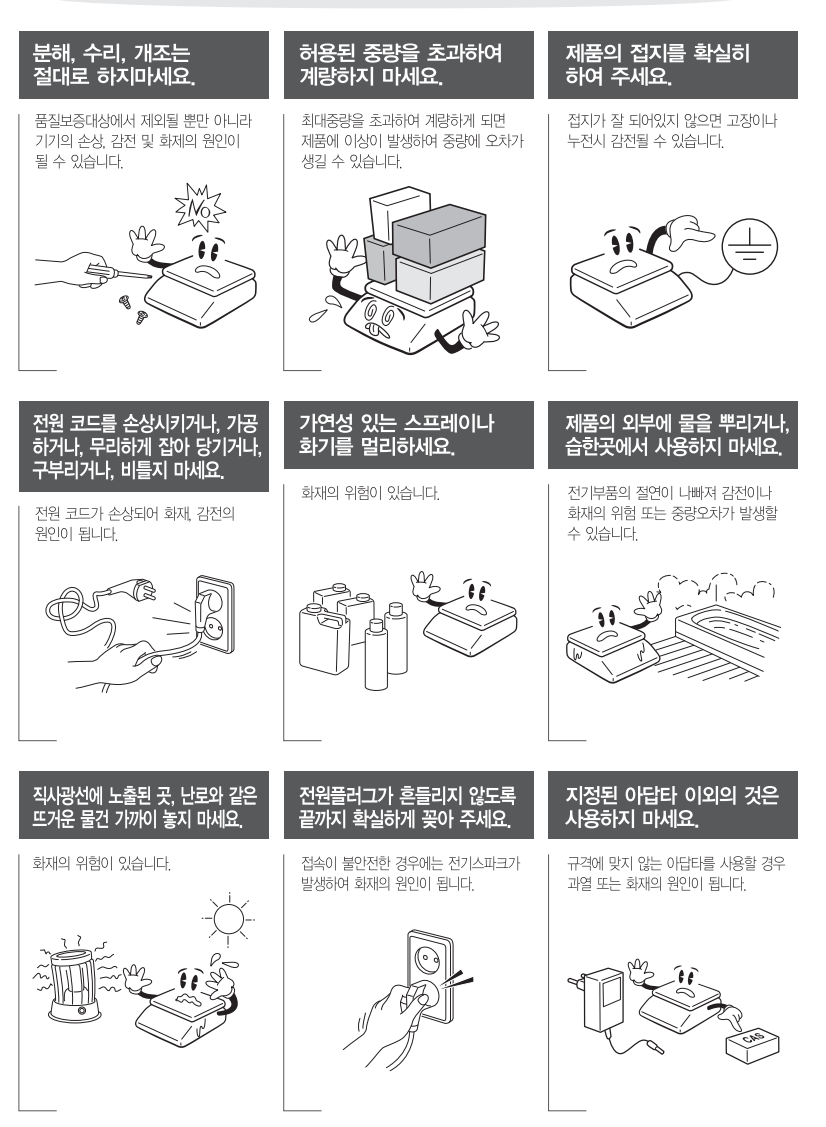

## **안전을 위한 주의 사항**

**아답터 전원을 플러그에 꽂아 주십시오. 전원을 공급한 후 ON/OFF 스위치를 켜면 자체 테스트를 거친 후 계량 대기 상 태가 됩니다. 가능한 30분 후부터 사용하십시오**.

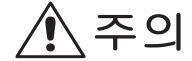

위반시에는 경미한 상해 또는 제품의 손상이 발생할 수 있으므로 반드시 지켜주세요.

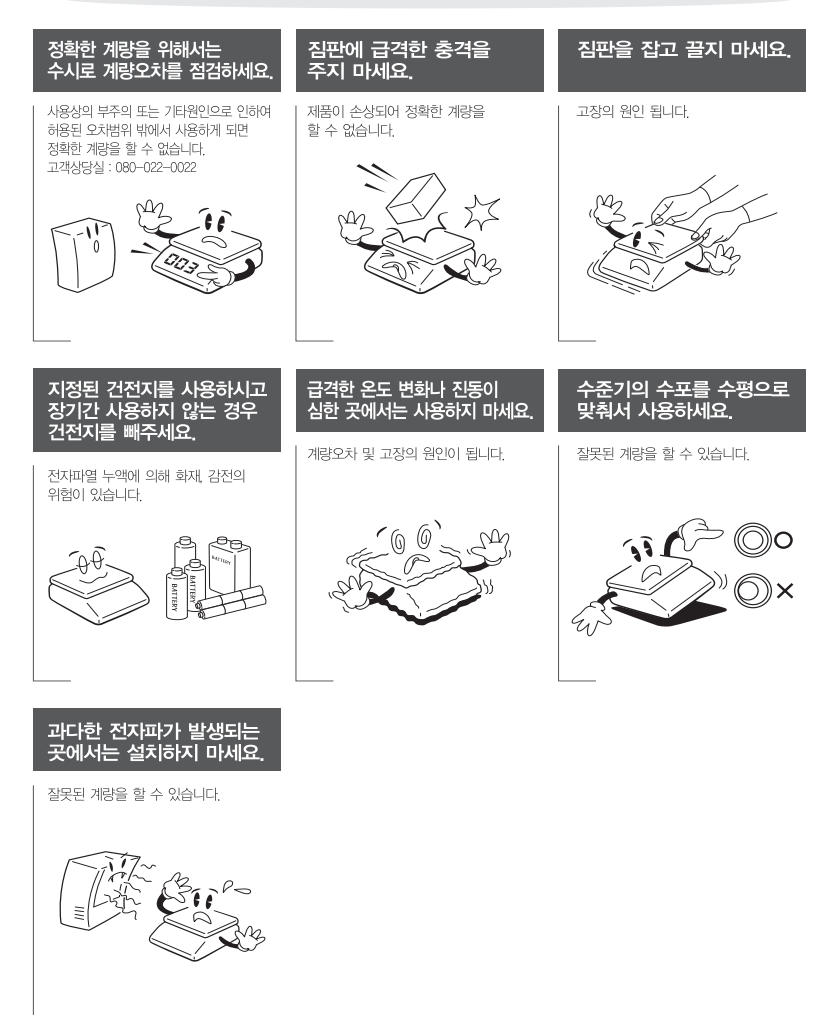

## 1. 사용하기 전의 주의사항

## 설치환경

**저울은 정확한 측정을 위해 바람이 많이 불지 않고, 부식을 일으키는 물질이 없으며, 진동, 온도 및 습기가 많지 않은 장소에서 사용해야 합니다.** 

**다음과 같은 장소에는 저울을** 설치 하지 않습니다.

- **● 바람이 새어 들어오거나 급격한 온도 변화가 생길 수 있는 열린 창문이나 문 옆**
- **● 에어컨이나 온풍기 배출구 근처**
- **● 진동**, **회전 또는 왕복 운동을 하는 장치 근처**
- **● 자기장 근처나 자기장을 형성하는 장비 근처**
- **● 불안정한 작업대 표면 위**
- **● 청결하지 않은 장소**
- **● 직사광선에 노출된 장소**

## 저울의 수평 조절

**저울에는 오른쪽 뒤편에 수준기가 장착되어있고 4개의 수평 조절 나사가 있습니다. 수평조절 나사를 수준기의 공기방울이 중앙의 원안에 들어 오도록 조정하세요.**

## 저울 전원 작동법

**전원을 켤 때는 짐 판 위에는 아무것도 없는 상태이어야 합니다.** 

**이 저울은 충전용 배터리가 내장되어 있습니다. 저울이 켜지면 9에서 0까지 자 체 테스트를 거친 후 계량 상태가 됩니다.** 

**특히, 처음 사용하실 때는 12시간 이상 충분히 충전을 하신 후에 사용하시기 바랍니다. 완전 충전 후 배터리 사용시간은 약 80시간 입니다. 단 저울의 사용 시간은 백라이트 사용여부에 따라서 차이가 날 수 있습니다. 만약, 구입하신 저울을 완전 충전하였어도 사용시간이 짧을 경우에는 충**∙**방전을 여러 번 반복 사용하시면 사용시간 성능이 회복 될 것 입니다.** 

#### ※ 주의 ※

**본 제품에는 먼지 보호 커버가 기본으로 제공됩니다. 저울을 켜기 전에, 먼지 보호 커버는 짐판에 닿지 않도록 접착 테이프로 본체에 붙어있어야 합니다. 이 커버가 짐판에 접촉되면 무게 측정값이 달라질 수 있습니다.** 

## 2. 설치

## **A. 포장 내용물**

- **저울**
- **전원 어댑터**
- **사용자 매뉴얼**
- **로드셀 커넥터 : 저울을 외부 플랫폼에 연결하는데 사용**
- **RS-232 커넥터 : 저울을 외부 보조 디스플레이에 연결하는데 사용**

## **B. 각부의 명칭 및 기능**

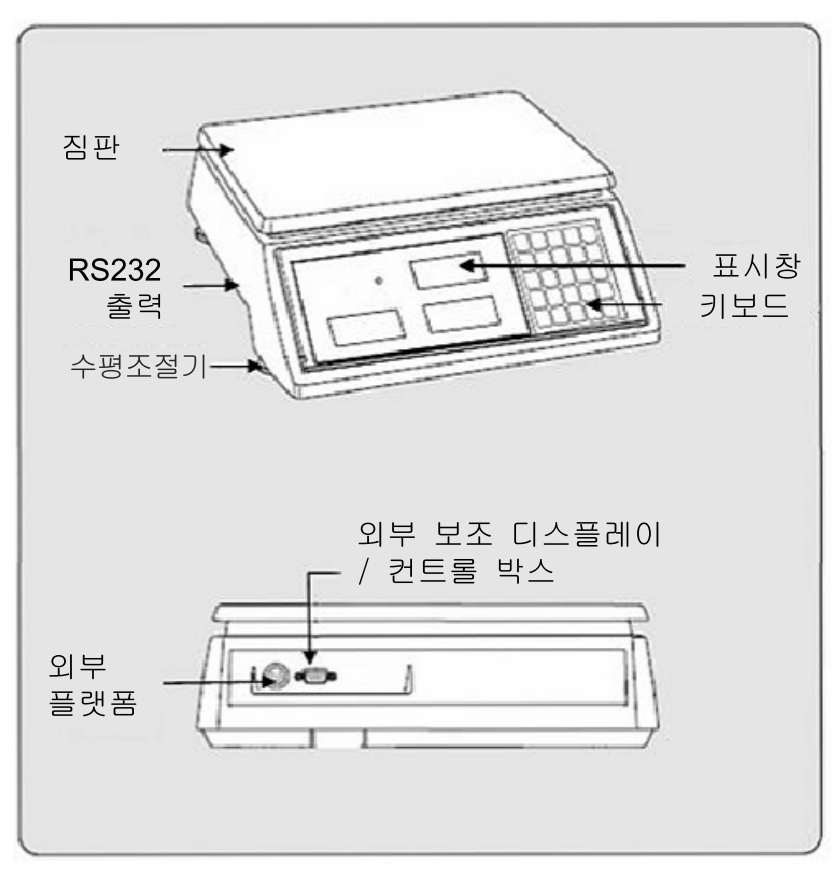

## 3. 디스플레이 기호 설명

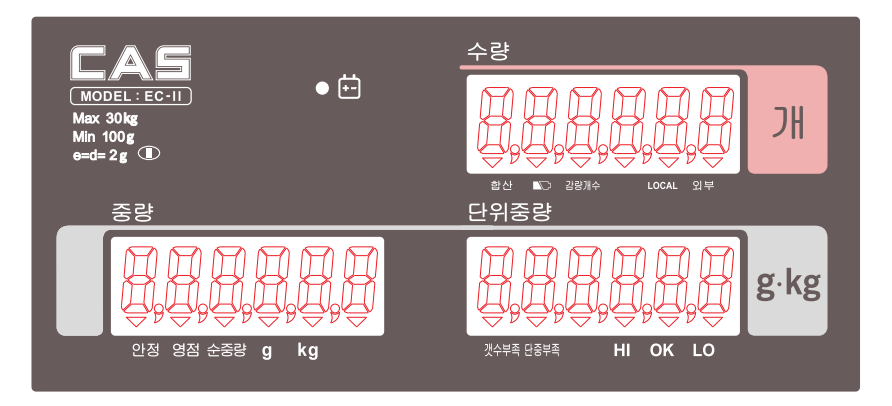

## **디스플레이창**

- **●** 중량 창(Weight Display) **더해진 무게 또는 측정된 무게를 나타내며**, **무게는** 6**자리까지 표시**
- **●** 단위중량 창(Unit Weight Display) **단위 중량 및 축적된 무게의 수를** 6**자리까지 표시**
- **●** 수량 창(Count Display) **축적된 개수량 또는 측정된 개수량을** 6**자리까지 표시**.

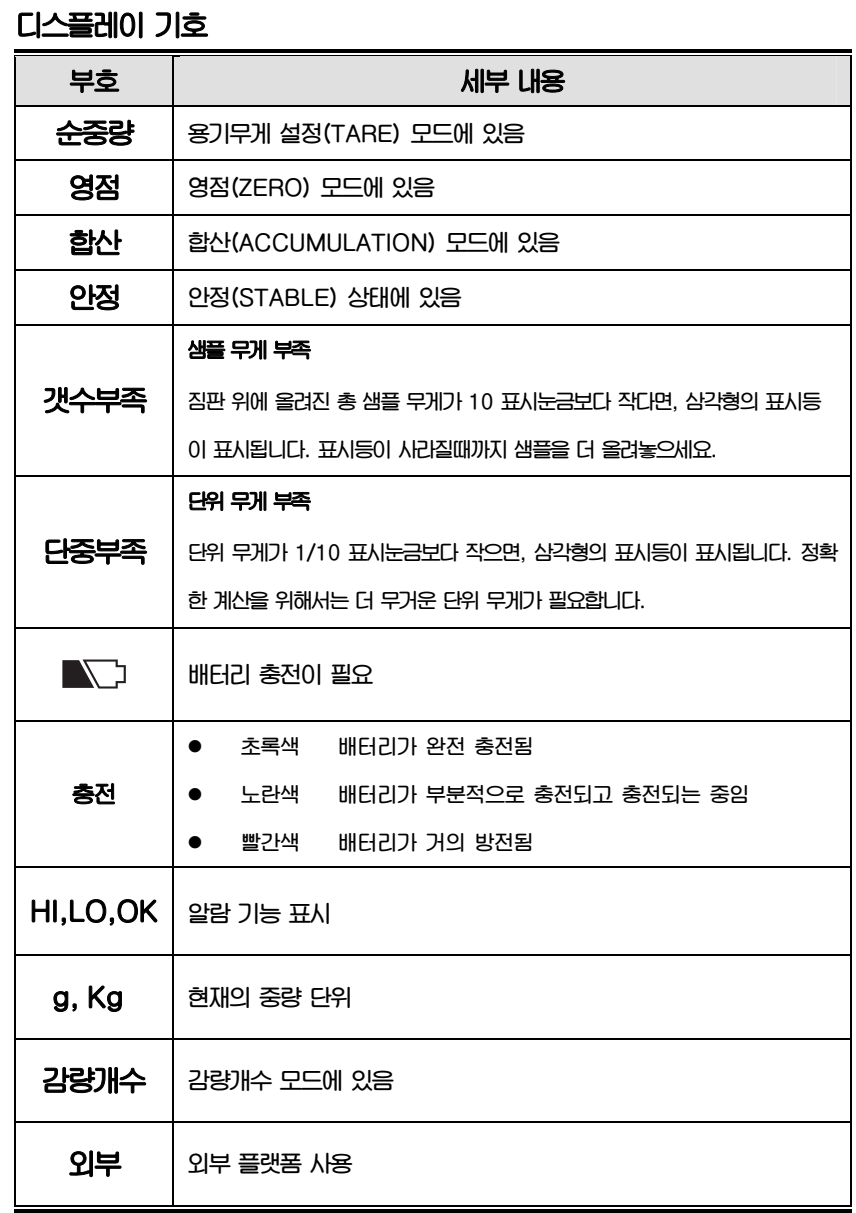

10

## 4. 키 기능

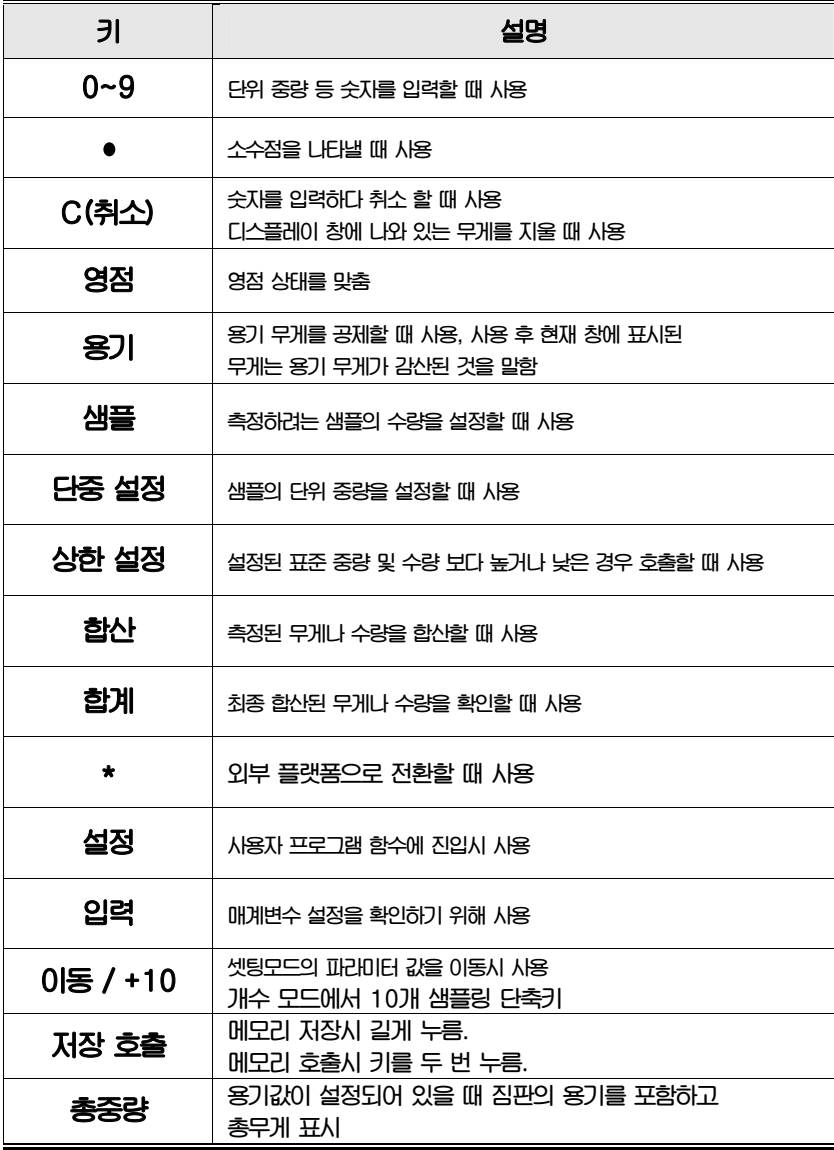

## 5. 연결부 설명

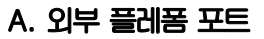

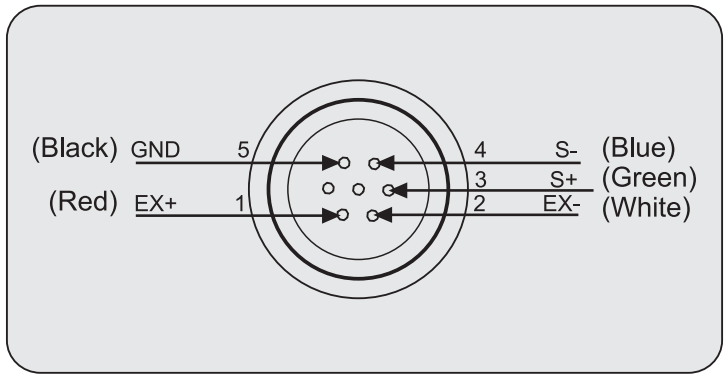

## **B. 외부 보조디스플레이 / 컨트롤 박스 포트**

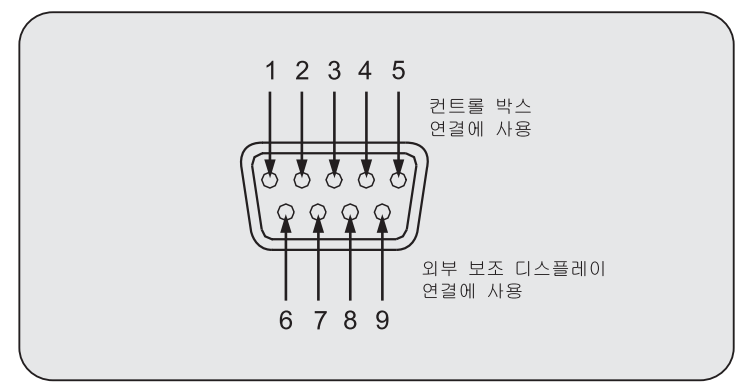

## **컨트롤 박스 :**

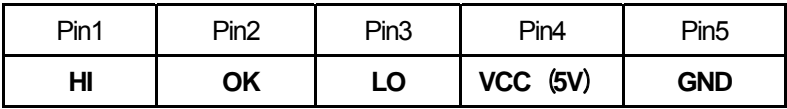

#### **추가 표시장치:**

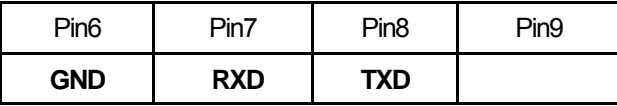

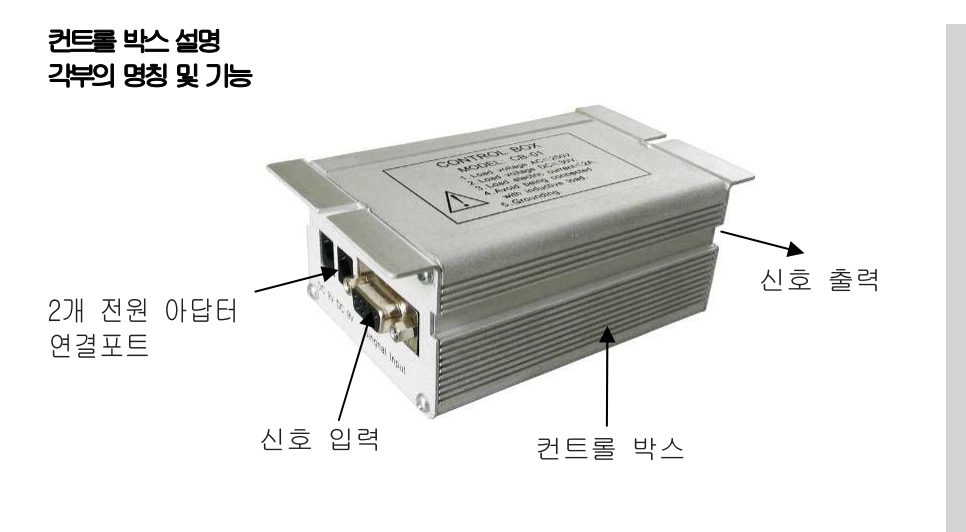

#### **신호 입력 및 전원 어댑터 포트**

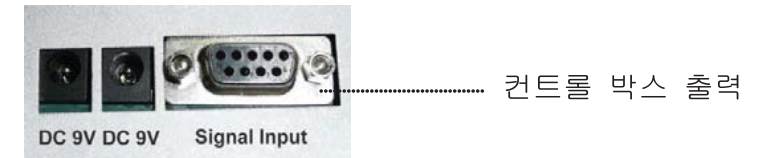

**신호 입력 포트와 저울을 연결할 때는 당사의 표준 케이블을 사용합니다. 그리고 컨트롤 박스를 작동시키기 위해 전원 어댑터 연결 포트를 연결합니다.** 

#### **신호 출력 포트**

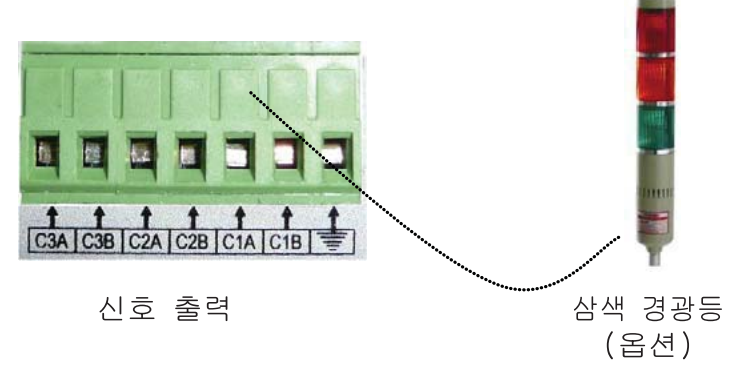

**컨트롤러는 3부분, (C1A, C1B),(C2A, C2B),(C3A, C3B)으로 나눠져 있는데, 각각 두개의 와이어 커넥터를 갖추고 있고, 작동도 개별적으로 이루어집니다. 신호 입력 포트에는 램프, 부저, 표시장치 등을 연결할 수 있습니다. 주의 : (C1A, C1B)= LO, (C2A, C2B)=OK, (C3A, C3B)=HI**

#### **부록: 릴레이(컨트롤) 회로도**

 **삼색경광등에 연결시 C1A, C2A, C3A 공통으로 연결하고 나머지 C1B C2B, C3B는 삼색 경광등의 각각의 컬러 선에 연결합니다.** 

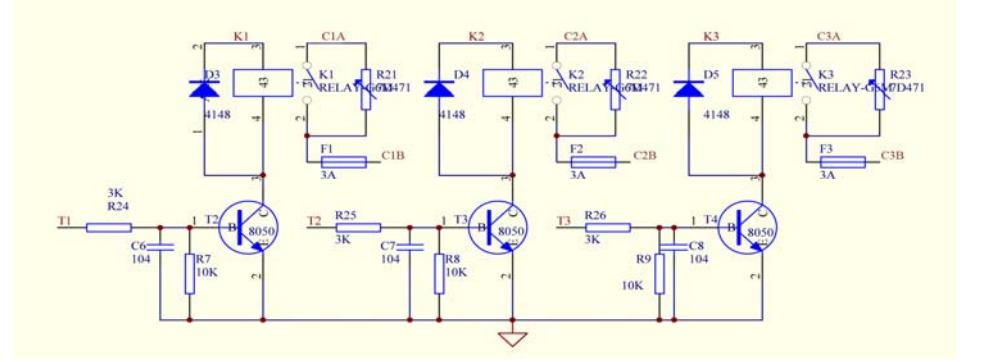

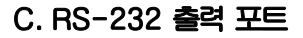

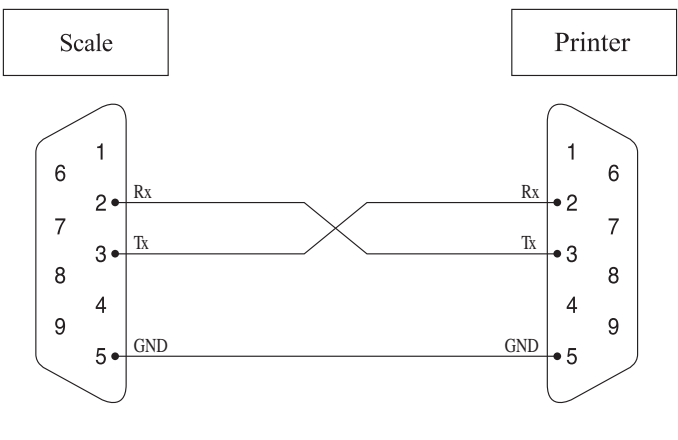

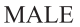

## 6. 작동법

## **A.전원 ON/OFF**

**ON/OFF 스위치를 켜서** "**I"위치에 오게 하면 저울이 켜지며,** "**O"위치에 위치시키면 저울이 꺼집니다.** 

**저울을 켰을 때, 표시창에는 소프트웨어 버전과 모든 숫자와 기호가 나타나며, 숫자가 9에서부터 0 까지 카운트다운 됩니다.** 

**그리고 저울이 외부 및 로컬 플랫폼을 점검합니다.** 

**외부 플랫폼의 연결이 잘 되어있지 않은 경우, 표시창에 다음과 같이 표시됩니다.** 

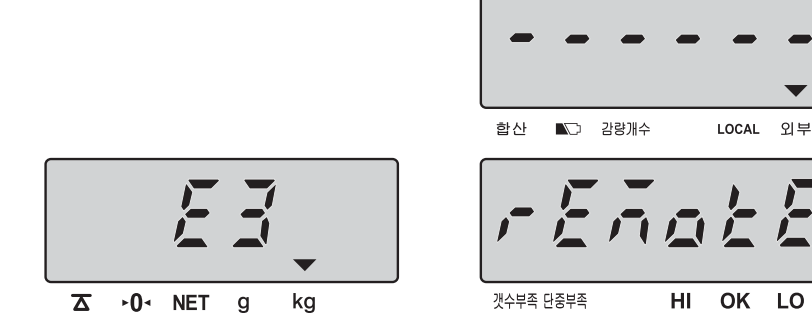

**로컬 플랫폼의 연결이 적절하지 않은 경우, 다음과 같이 표시됩니다.** 

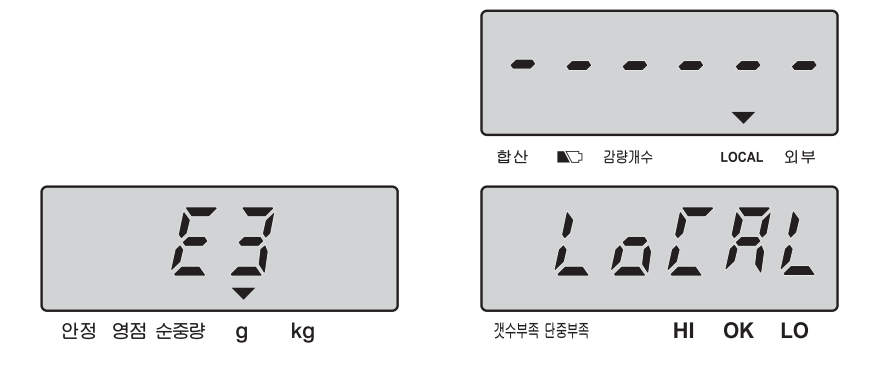

**외부 플랫폼을 사용하고자 할 경우는, 저울을 켜기 전에 플랫폼의 연결이 정확한지 확인해야 합니다.**

★ **외부 플랫폼을 사용하는 경우, 플랫폼을 저울에 연결한 뒤 전원을 껐다가 켭니다.** ★ **외부 플랫폼을 사용하지 않는 경우,저울은 몇 초 내에 자동으로 로컬 플랫폼을 점검하고, 로컬 플랫폼이 잘 설치 되었다면 정상 모드로 작동하게 됩니다.** 

## **B. 영점설정**

**짐판위에 아무것도 없는데도 저울이 영점 상태가 아닐 때는** "**영점**"**키를 눌러서 영점을 교정합니다.** 

## **C. 개수 전 샘플링 방법**

## **1) 단위 중량을 모르고 있을 때**

● 계량물의 개수를 파악한 후 그 계량물을 짐판 위에 올려 놓습니다.

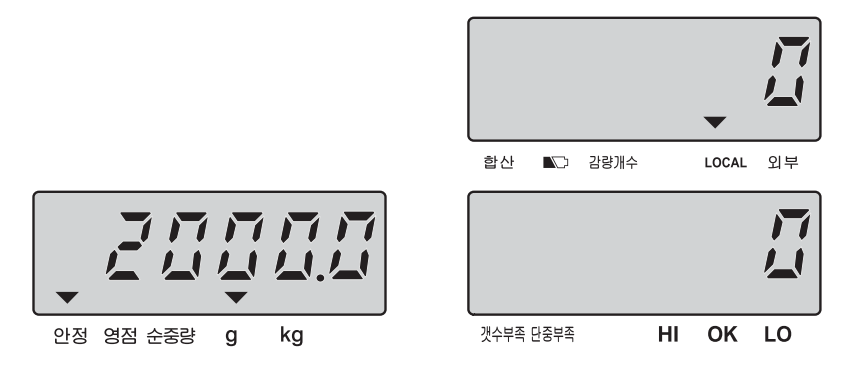

**● 짐판 위에 있는 계량물의 수량을 입력합니다.**

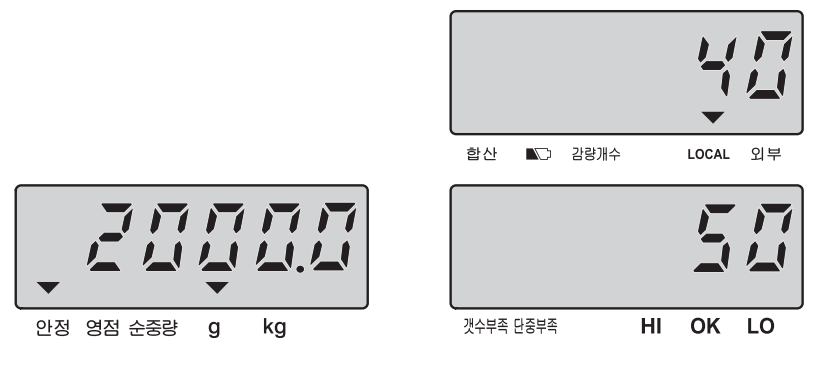

**●** "**샘플**" **키를 누릅니다. 주의 : 초기 셋팅값은 "단위 중량"입니다. 그러므로 입력하고자 하는 숫자 값을 누르고 (ex : 40) 수량챵이 깜빡일 때** "**샘플**"**키를 누르면 그 값은** "**수량**" **으로 인식됩니다.** 

**그러나** "**샘플**"**키를 누르지 않으면 그 값은** "**단위중량**"**으로 인식됩니다.** 

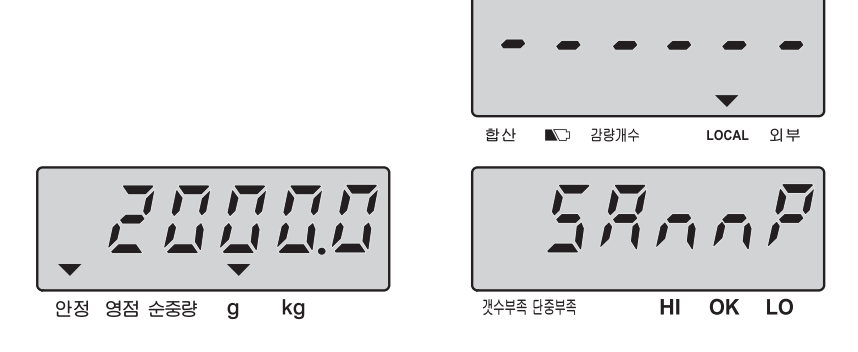

**● 안정표시등이 표시된 후 샘플링 작업이 완료됩니다.** 

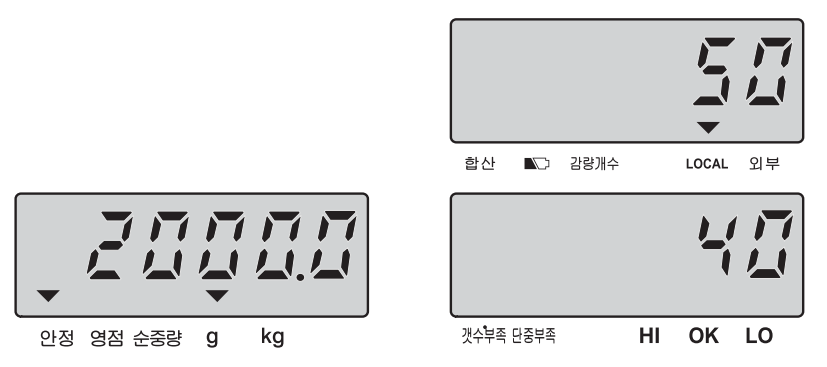

★ **샘플의 수량이 클수록 더 정밀한 측정이 가능합니다.** 

★ **단위 중량 재계산"의 설정이** " **ON** " **으로 되어 있다면 개수 과정 동안 단위 중량의 재계산이 자동으로 실행됩니다.** 

## **2) 단위 중량을 알고 있을 때**

**● 알고 있는 단위 중량을 직접 입력합니다.** 

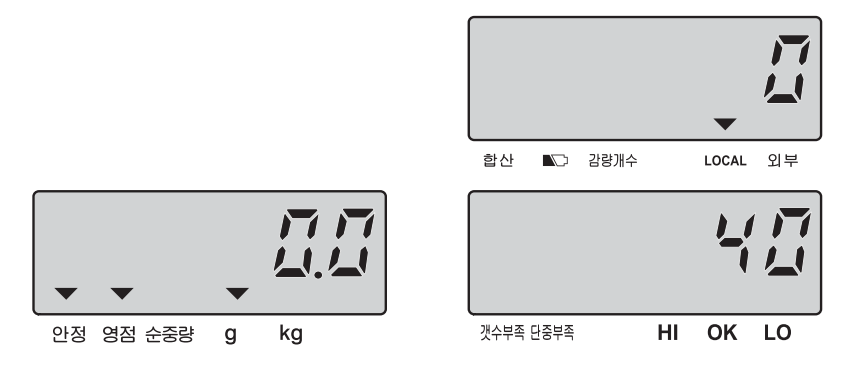

**● 샘플링 작업을 마치기 위해** "**단중설정**" **키를 누르고 개수 모드로 들어 갑니다. 주의 : 초기 셋팅값은 "단위 중량"입니다. 수량창에 '0'이 깜박일 때** 

"**단중설정**" **키를 누르면 숫자키로 입력하는 값은** "**단위 중량**"**으로 인식됩니다.** 

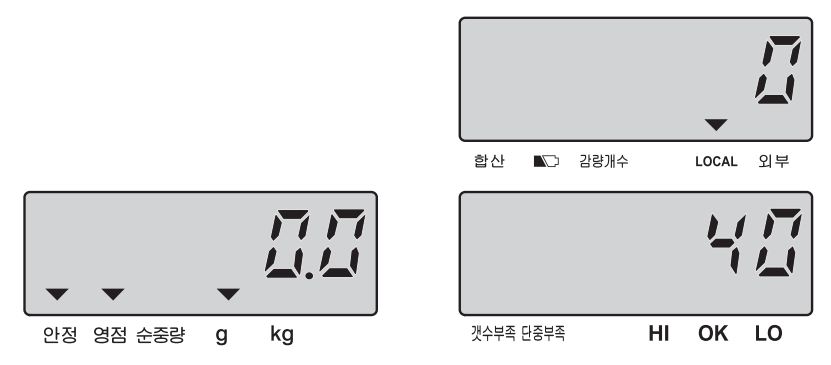

## **D. 감량 단위 중량 계산**

**● 짐판에 물건을 올립니다**.

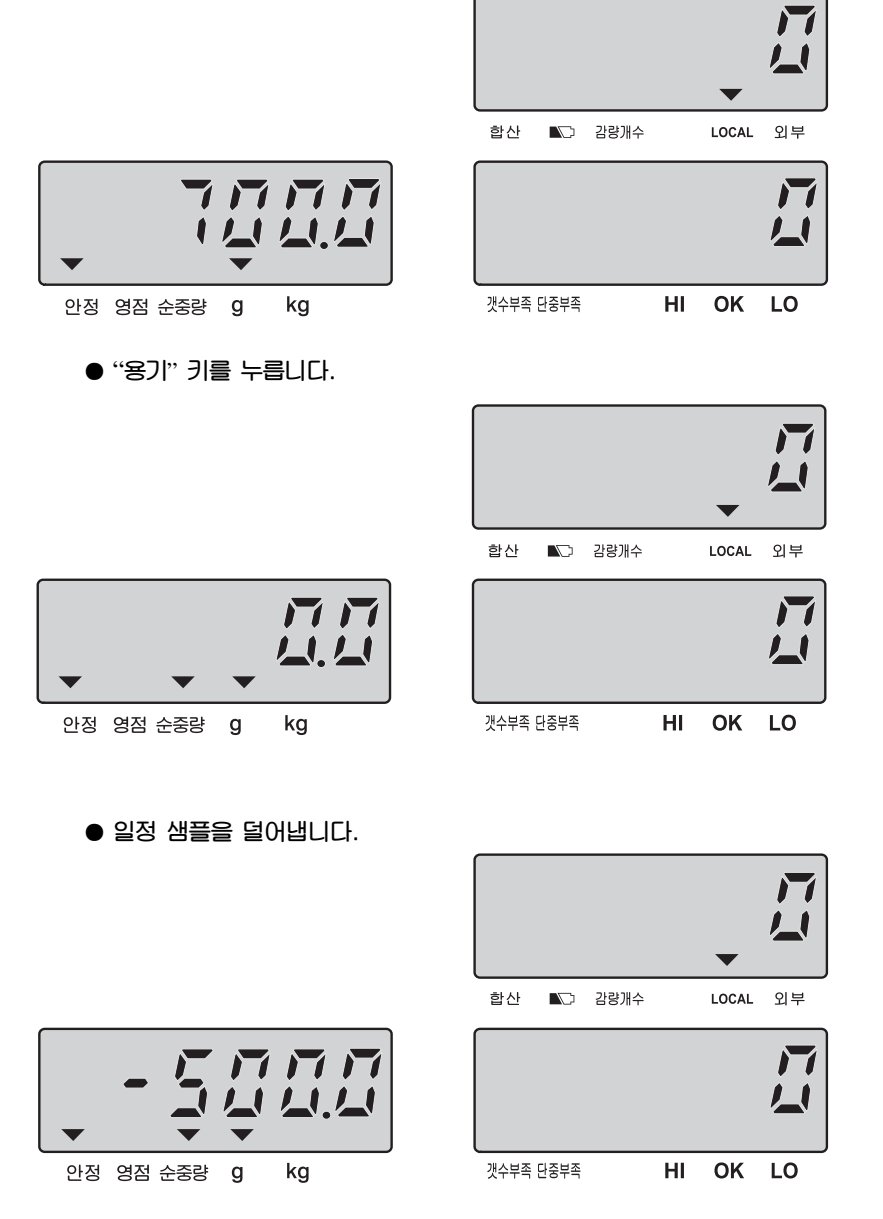

**● 제거한 샘플의 수를 입력하고** "**샘플**" **키를 입력합니다. 이때, 단위 중량이 설정되고, 무게에 의한 개수 작업을 실시합니다.**

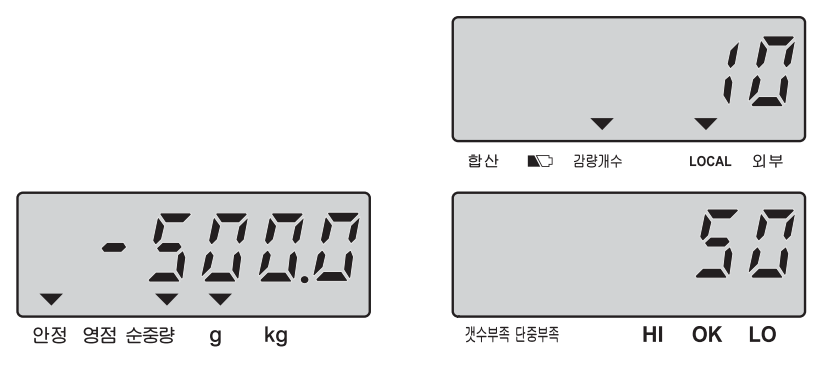

## • **감량 단위 중량 설정 해제**

 **짐판에서 물건을 내리고,** "**용기**"**키를 누르거나** "**C**" **키를 누르면 감량 단위 중량이 해제 됩니다.** 

## **E. 메모리(PLU) 입력 및 호출**

#### **1) 단위 중량을 메모리에 저장하는 방법**

**●** "**저장호출**" **키를 길게 눌러서 메모리 모드로 들어간 뒤, 알고 있는 값(예. 35g) 이나 전술한 샘플링을 통해 구한 단위 중량 값을 입력합니다. 주의 : 값을 잘 못 입력한 경우** "**이동**" **키를 눌러서 값을 변경합니다.** 

**● 아래는 단위 중량 값을 입력한 화면입니다**.

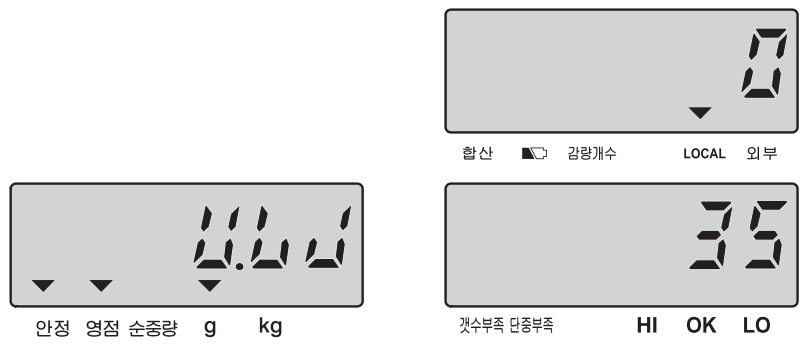

**이 모드에 들어가기 전에 샘플링 작업이 완료된 경우**, **단위 중량창에 단위 중량 값이 자동으로 표시됩니다**.

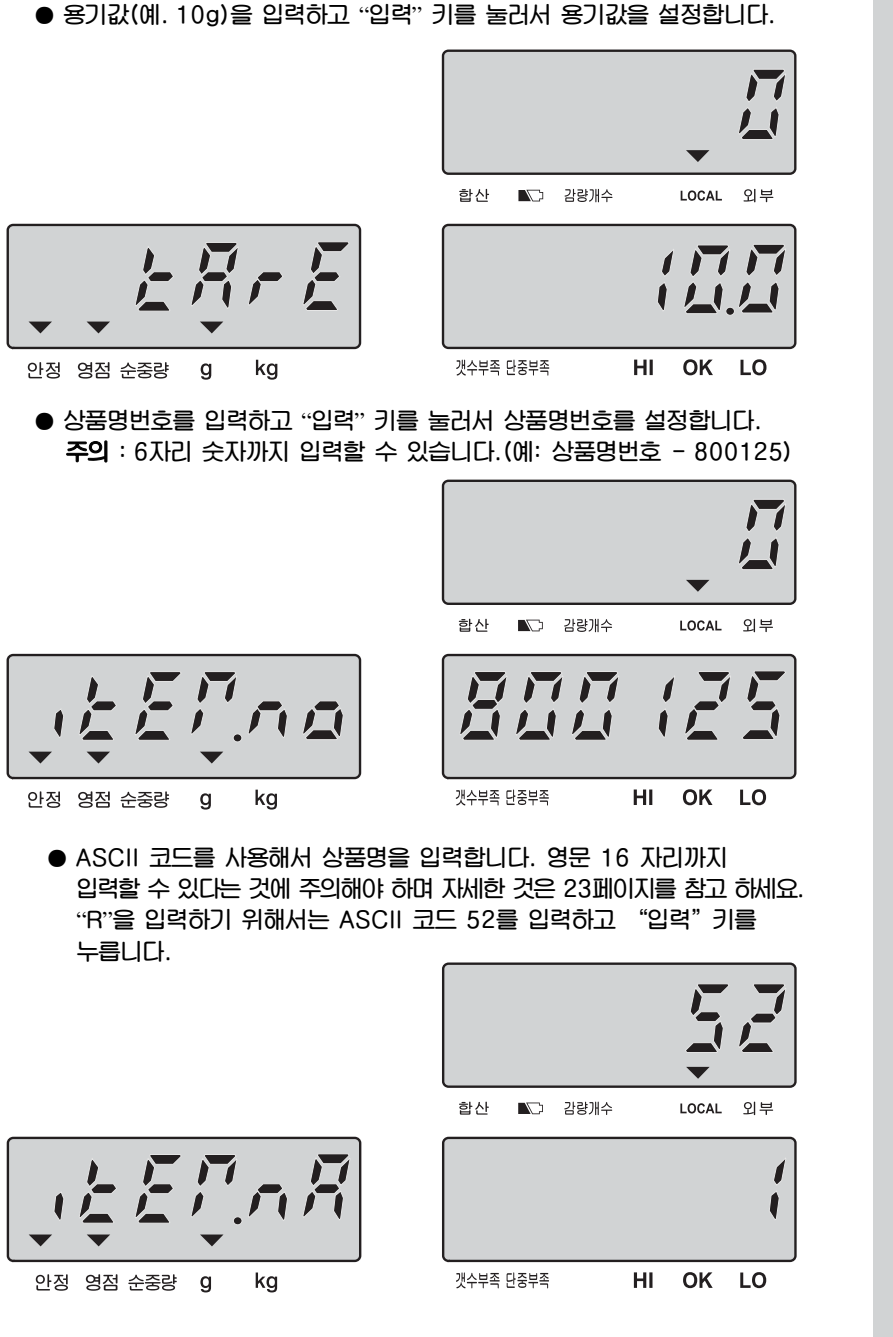

21

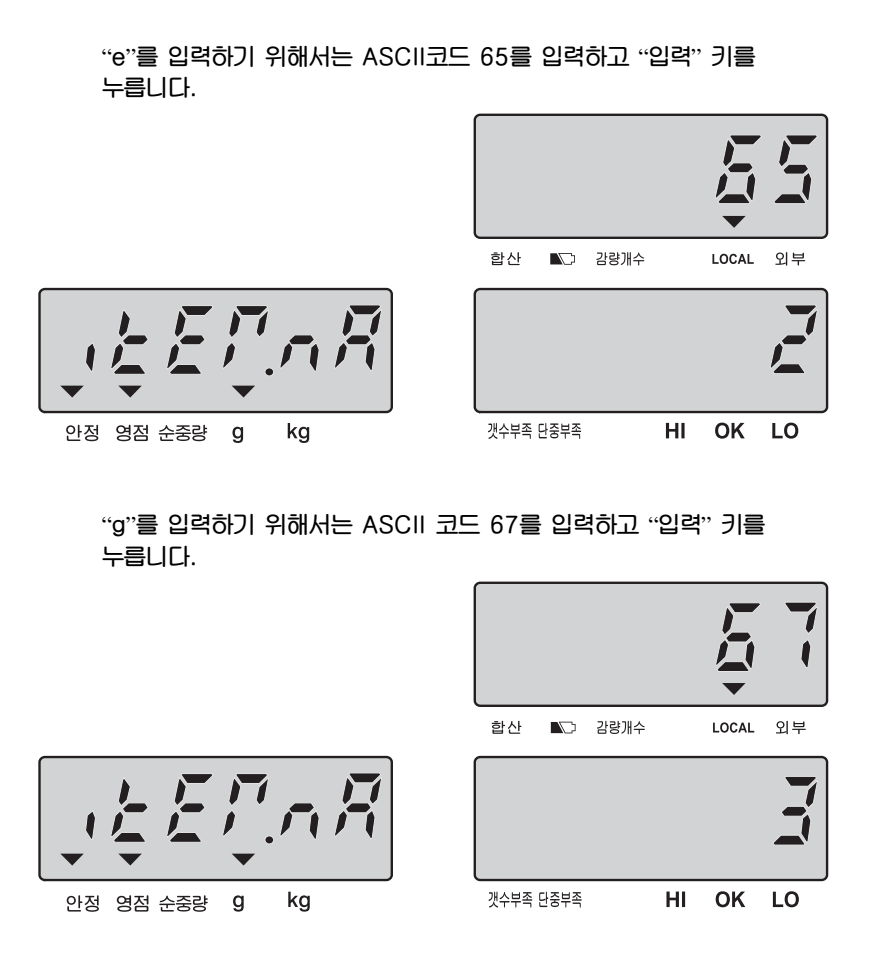

**다른 데이터도 상기 방법과 같이 입력하고** "**입력**" **키를 누릅니다. 16 자리를 다 입력하기 전에 상품명 입력을 마치기 원한다면,** "**C**" **키를 눌러서 다음 단계로 진행합니다.** 

## **ASCII 코드**

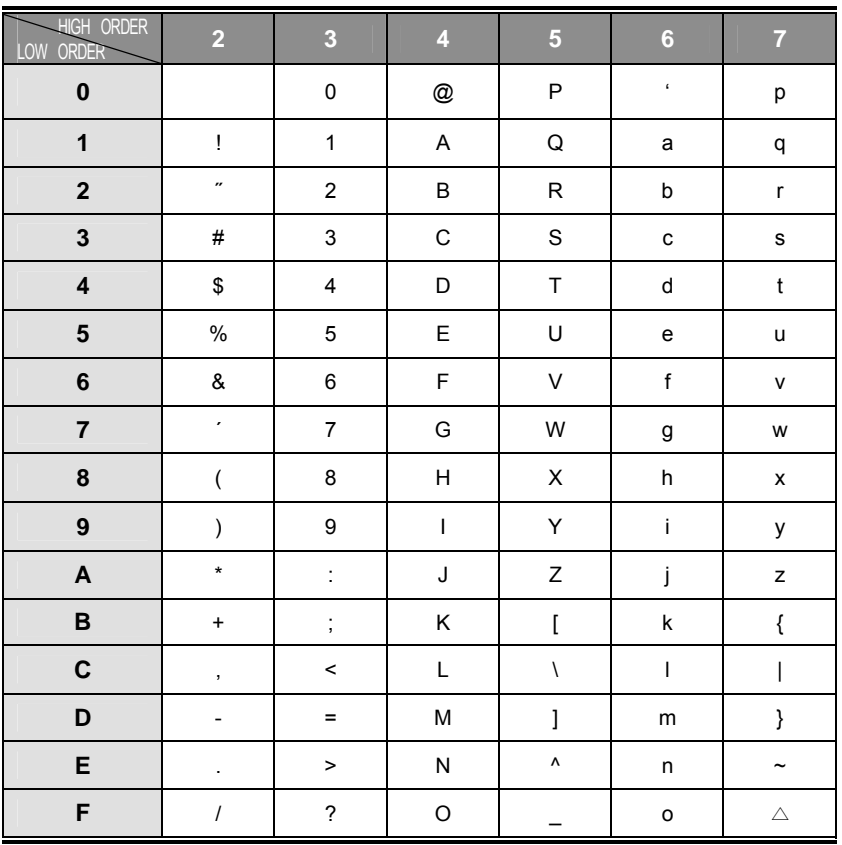

## **상품명 입력할 때 사용되는 키**

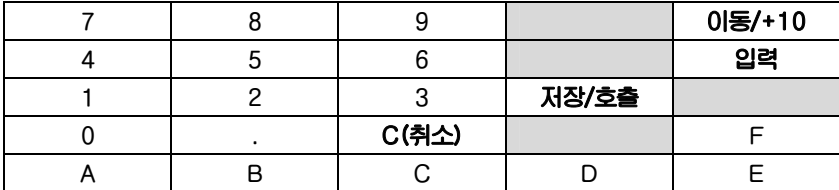

## **메모리 입력 순서**

(**단위 중량 용기 상품번호 상품명 비교 설정값** PLU**주소**)

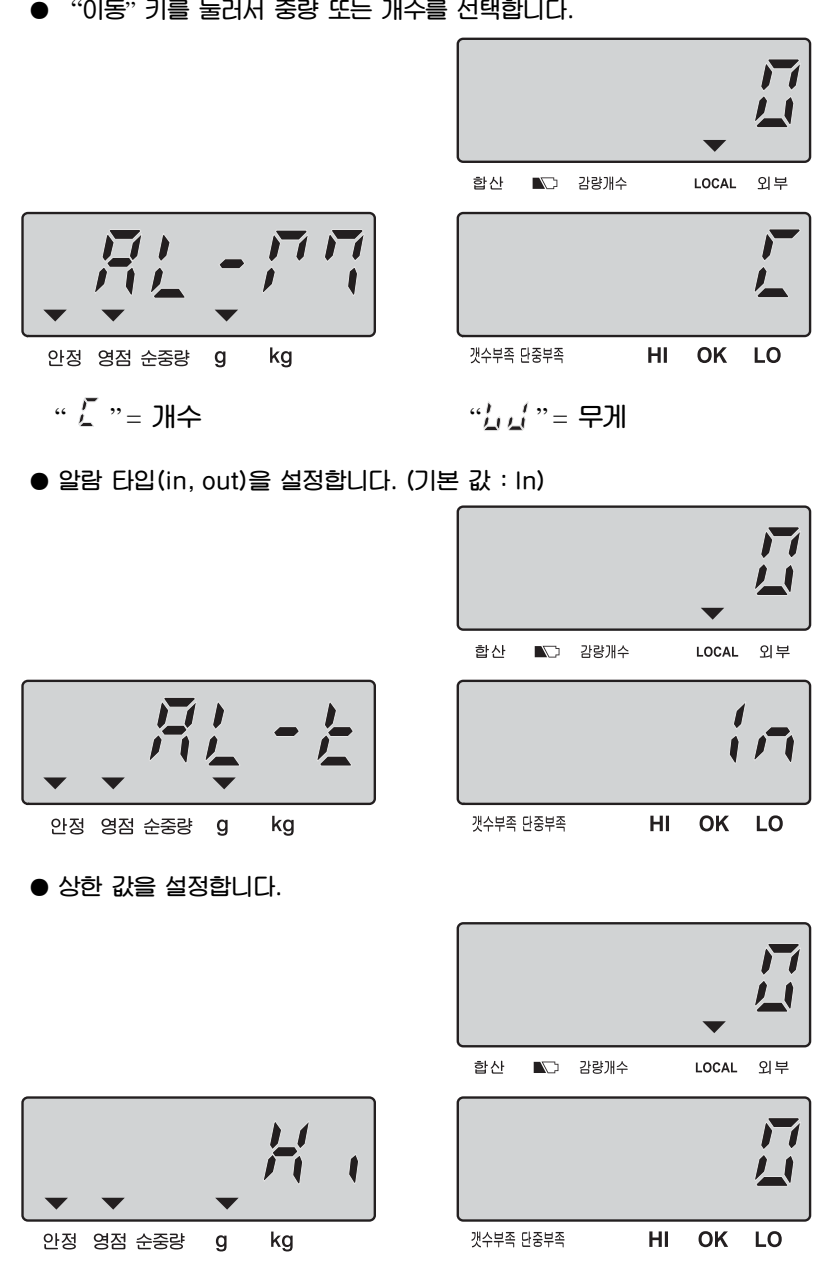

**●** "**이동**" **키를 눌러서 중량 또는 개수를 선택합니다.** 

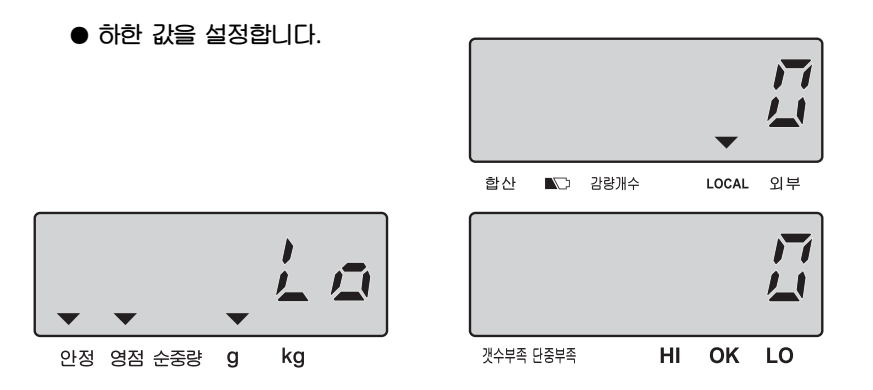

**● 숫자키 (0~9)를 이용하여 저장할 PLU 주소(1~200까지 설정 가능)를 입력하고,** "**입력**"**을 누릅니다.** 

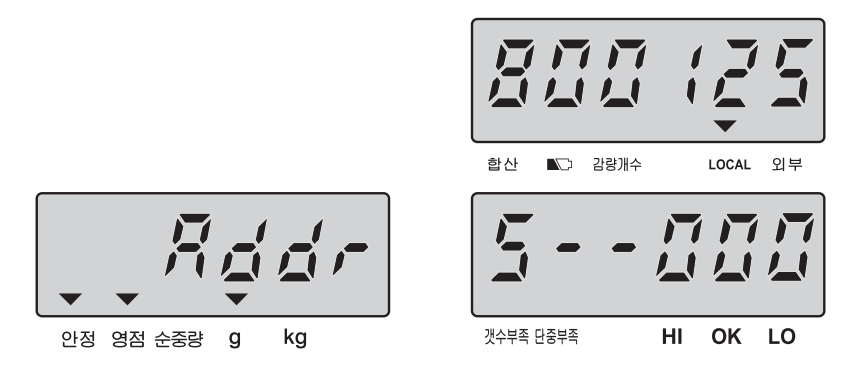

- **주의 : 1) PLU 주소 코드가** "**1~200**" **범위를 벗어나면 에러 메시지** "**E4" 가 나타납니다.** 
	- **2) PLU 주소 번호를 입력할 때, 표시창에 PLU 주소 업데이트를 원하는지가 표시됩니다.**

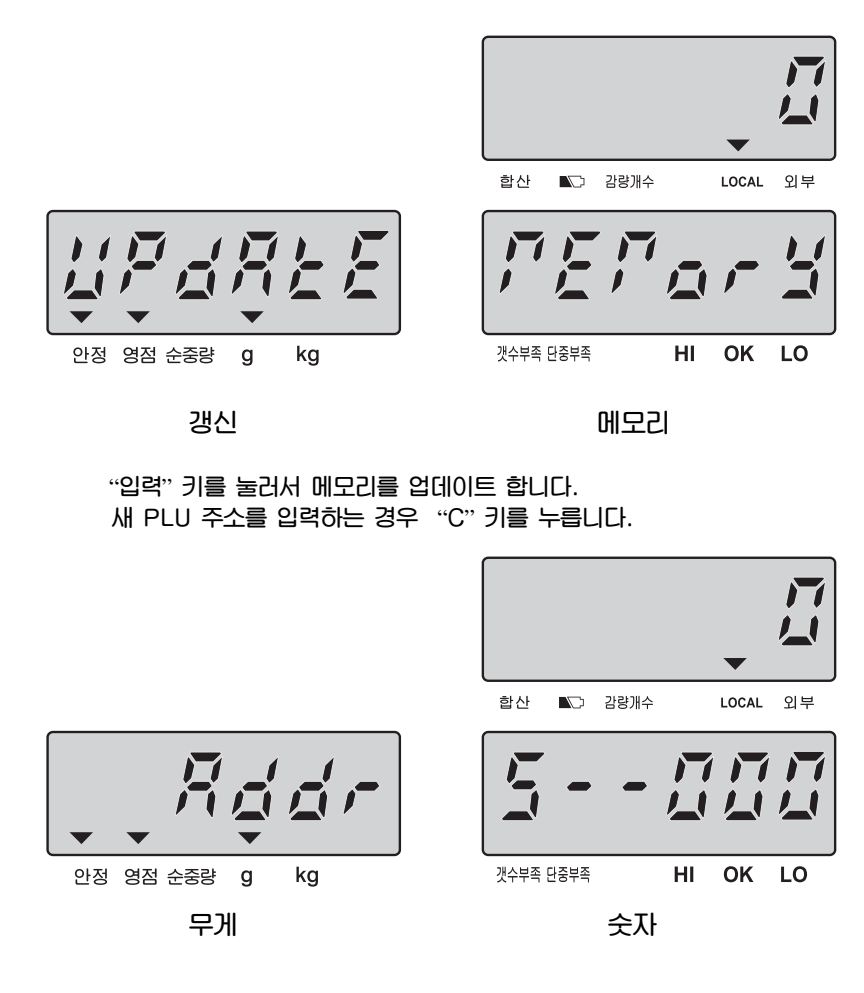

- **주의 : 1) 현재 입력된 값을 제거하려면** "**C**" **키를 누릅니다.** 
	- **2) 현재 표시된 값이 기본 값일 때, 메모리 모드에서 나오려면** "**C**" **키를 누릅니다.**

## **2) 저장된 메모리(PLU) 호출 방법**

**● 데이터가 저장된 번지를 숫자 키를 누르고** "**저장호출**" **키를 두 번 길게 누르면 단위 중량과 용기값이 창에 나타납니다.** 

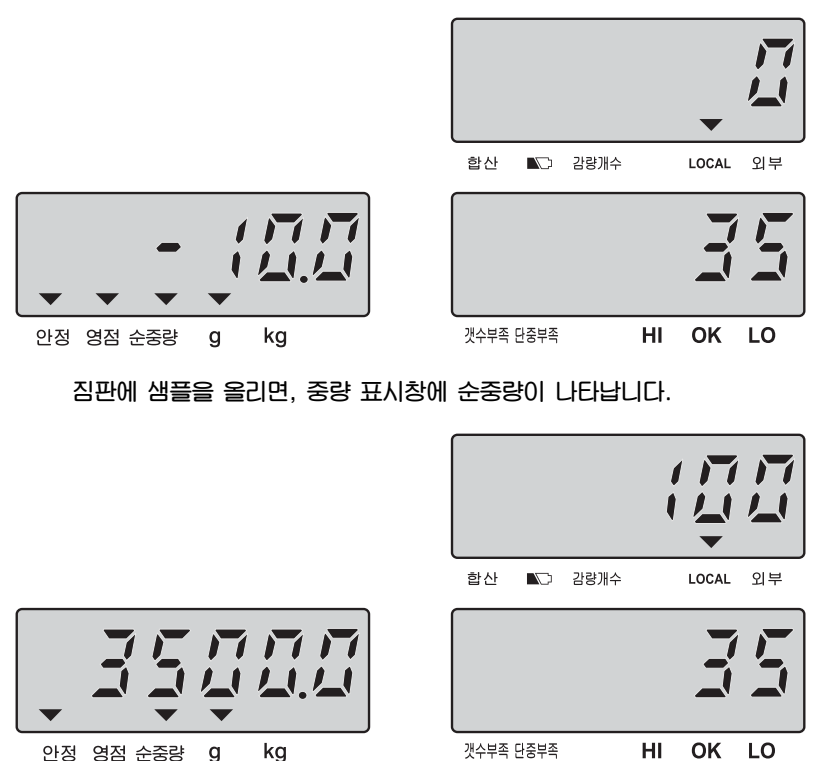

**주의 : 1) 메모리 호출 모드에서 나오려면** "**C**" **키를 누릅니다. 2) 메모리 모드 호출(예. 주소번호 100)중, PLU 주소, 상품번호를 확인하려면** "**단중설정**" **키를 누릅니다.** 

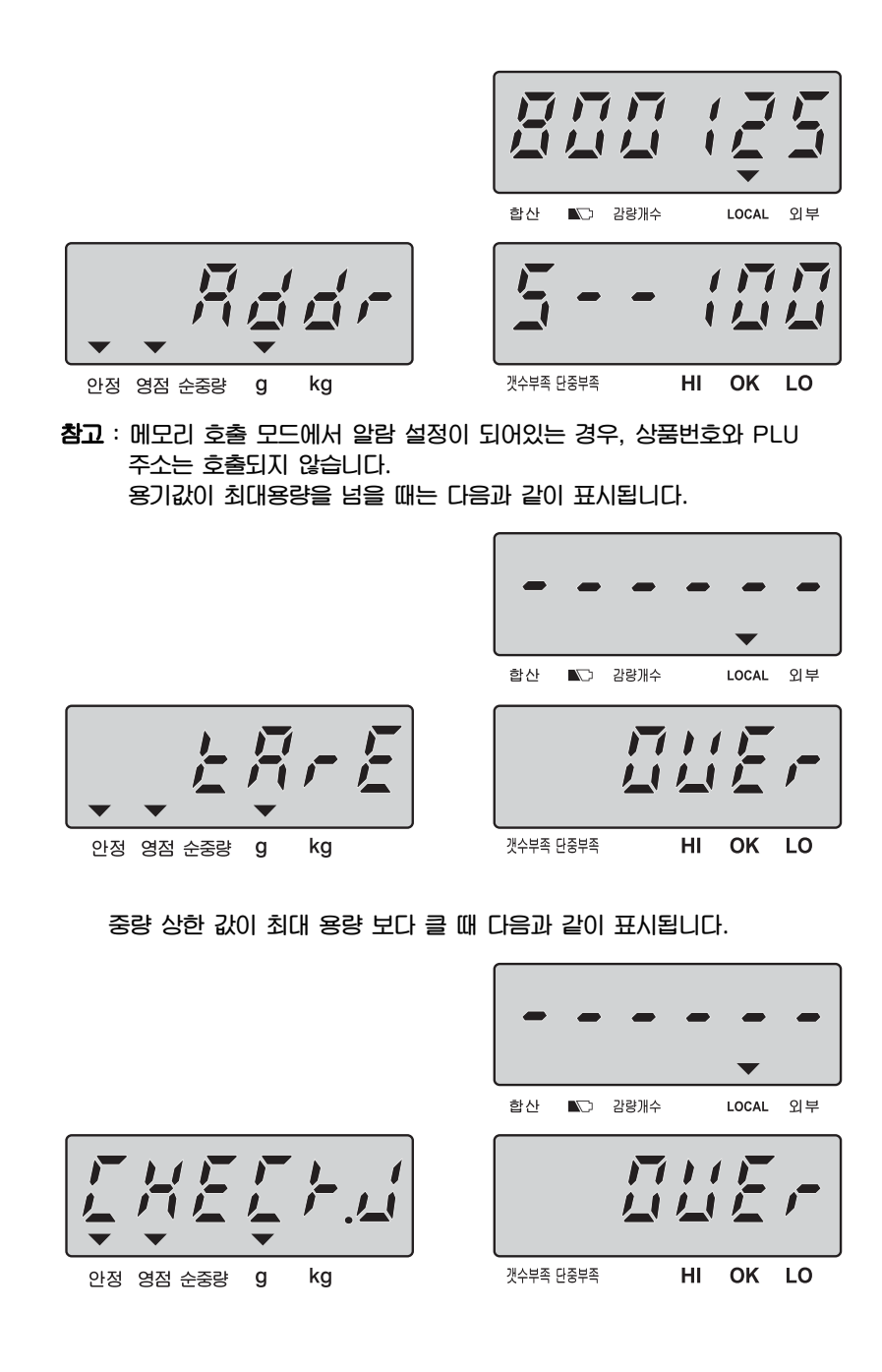

**3 초 후 표시창이 다음과 같이 변합니다.** 

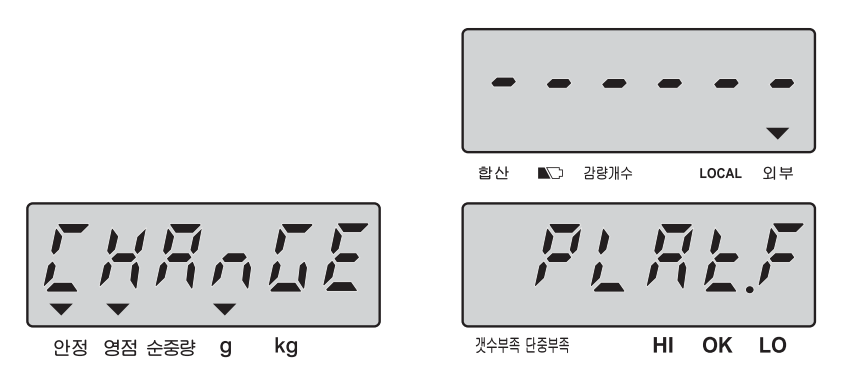

- ★ **표시창이 위와 같을 때,** "**입력**" **키를 눌러서 설정을 확인하면, 저울은 자동적으로 외부 플랫폼으로 바뀝니다. 이때, 외부 플랫폼이 저울에 연결되지 않은 경우, 로컬 플랫폼이 사용됩니다.**
- ★**3초 내에 플랫폼 변경을 위해** "**입력**" **키를 누르지 않으면, 현재 플랫폼이 유지됩니다.**

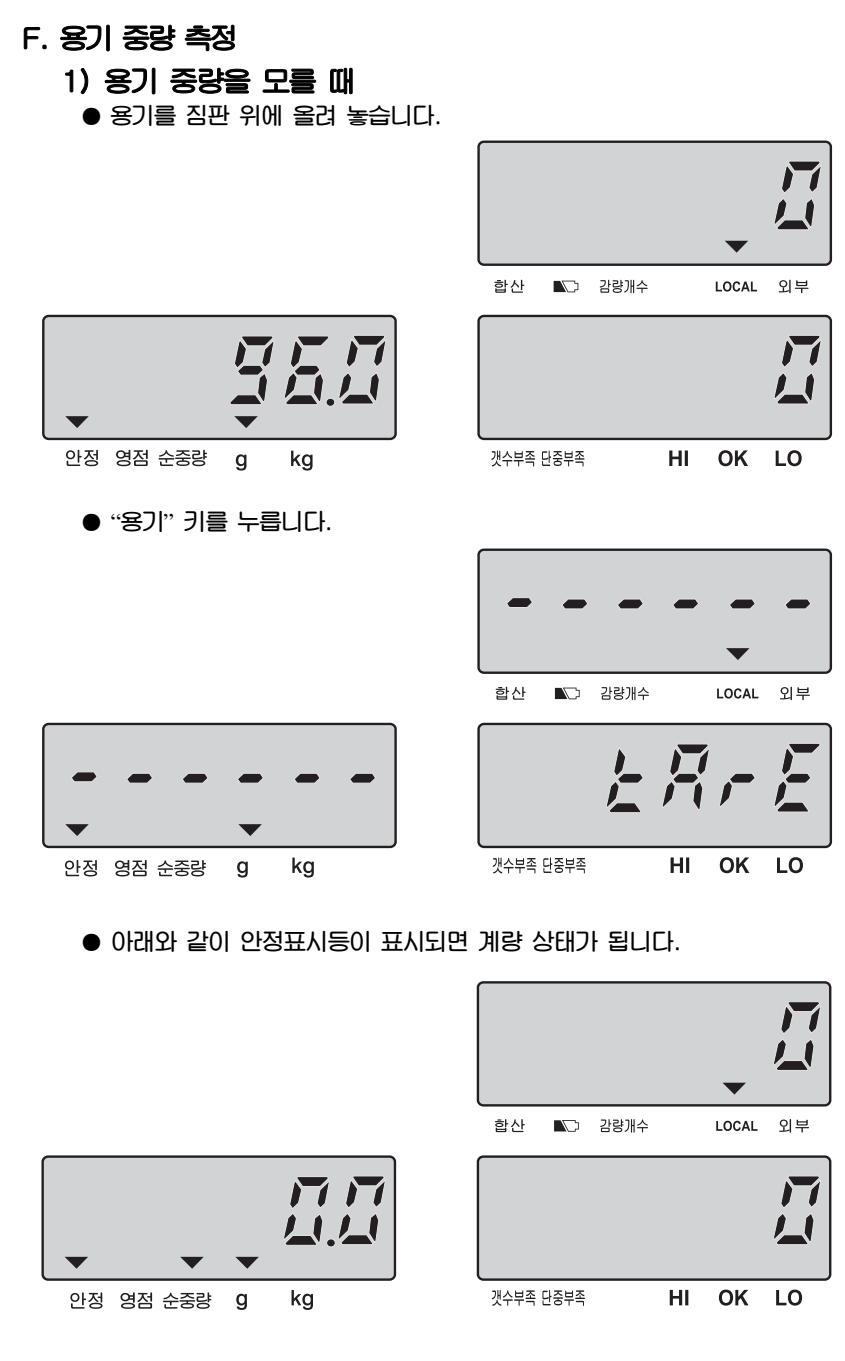

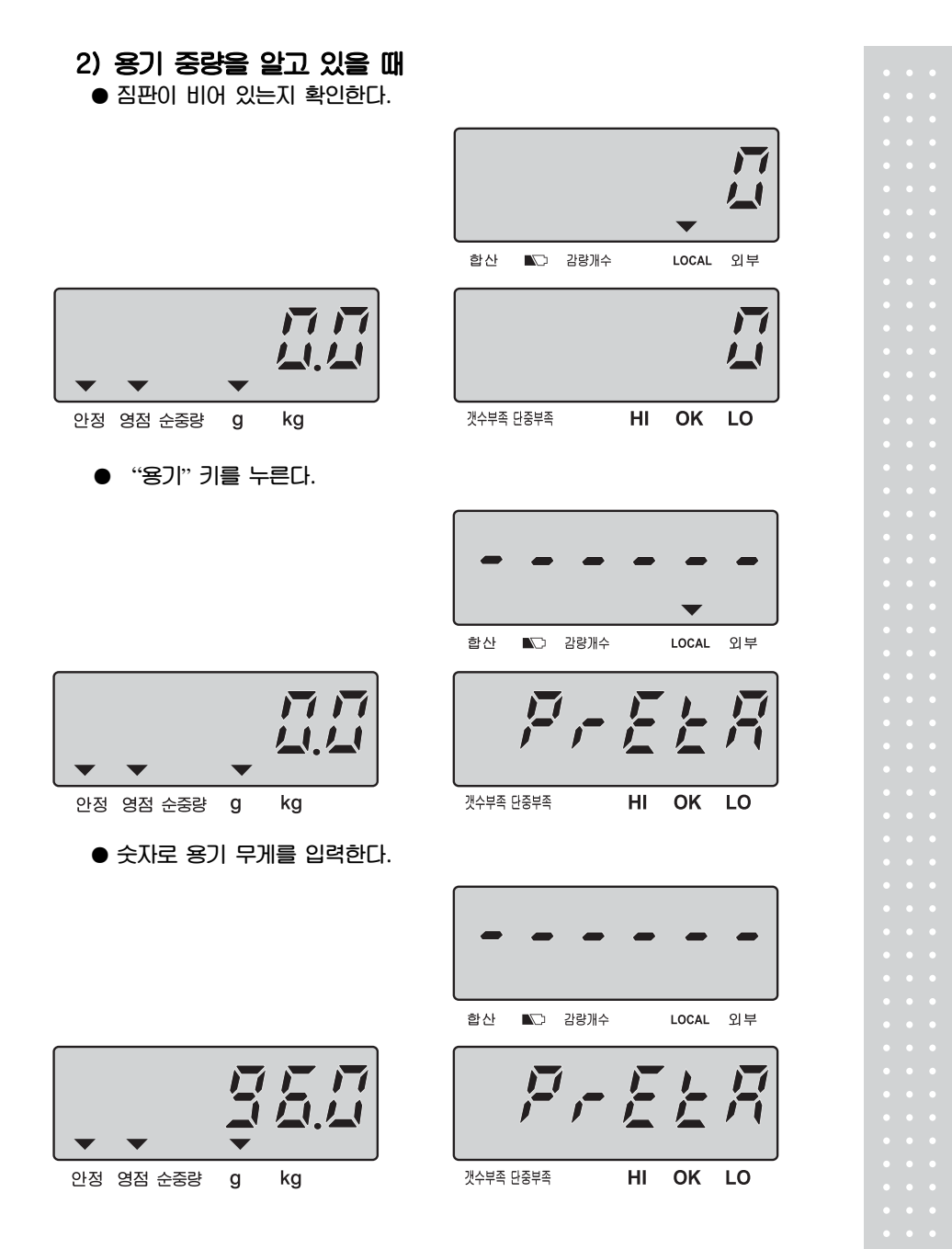

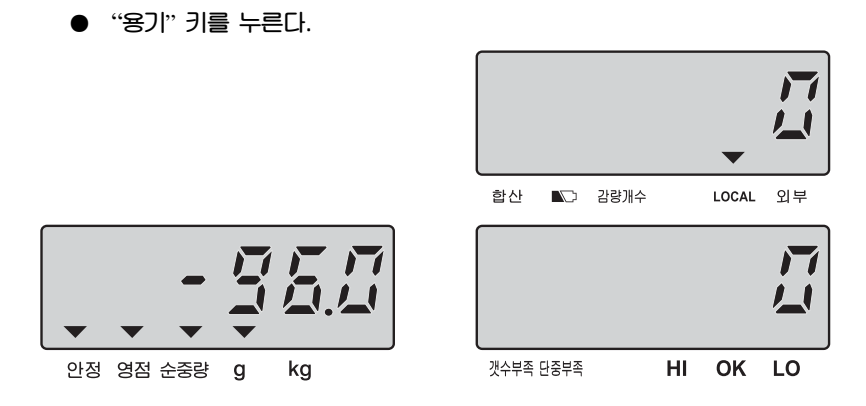

## **용기무게값 제거**

**짐판위를 비우면 중량 표시창은 마이너스 무게가 나타납니다. 이때** "**용기**" **키를 누르면** " **0** " **으로 표시되고 안전 표시등이 나타날 것입니다.** 

#### **3) 총중량 확인**

**● 용기 무게가 설정 되어 있고, 짐판에 중량이 있을 때 용기 무게를 포함 한 총 무게를 확인하려면** "**총중량**" **키를 누릅니다.** 

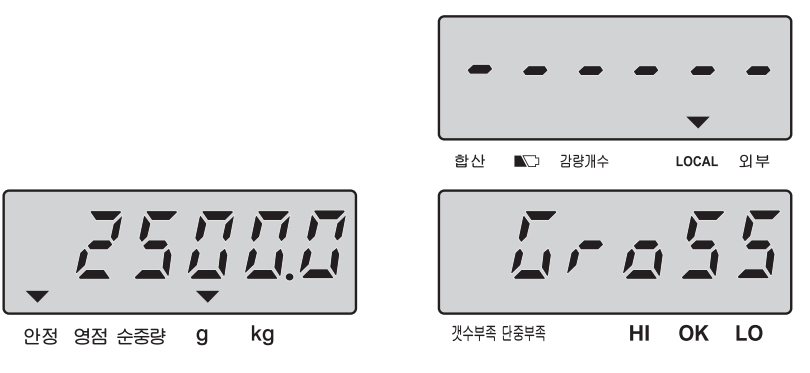

**다시 일반 개수 모드로 가려면** "**총중량**" **키를 누릅니다.** 

## **G. 중량 / 수량 합산 기능**

● 개수될 물건을 짐판위에 올려 놓는다.

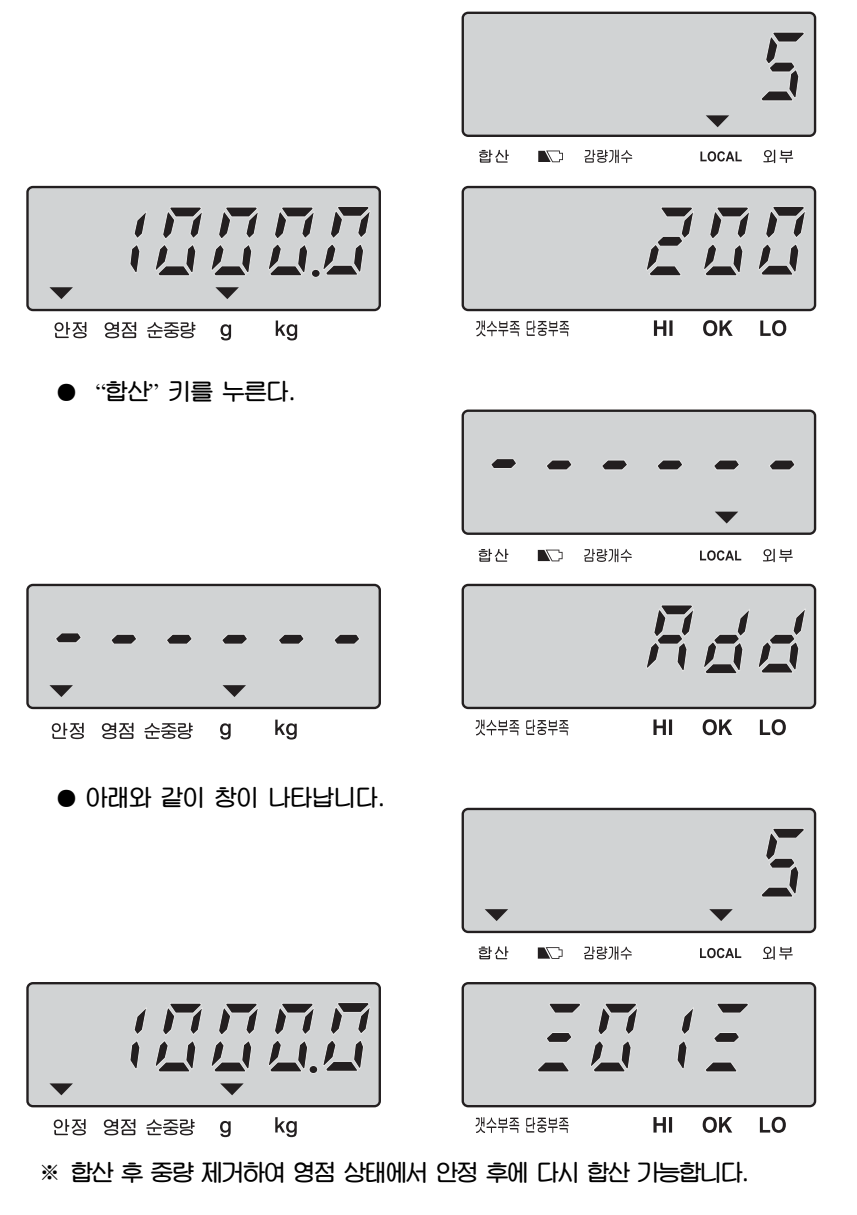

**●** "**합계**" **키를 누르거나 약 2초 정도 기다리면, 저울이 개수 모드로 바뀝니다.** 

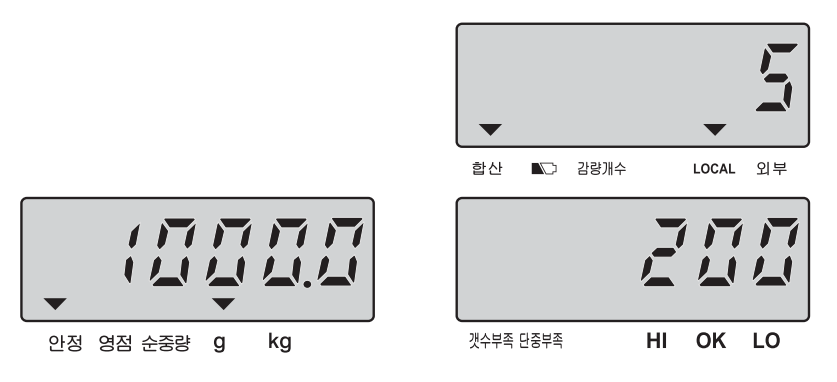

**● 합산상태 모드로 들어가기 위해서 "합계" 키를 누릅니다. 그때, 합산된 총중량이 중량을 표시하는 창에, 총 합산한 횟수는 단위중량을 나타내는 창에 보여지고 총 개수는 수량 창에 나타납니다. 개수모드로 복귀하려면** "**합계**" **키를 누릅니다.** 

#### **※ 합산된 값 삭제**

**합산 상태 모드에 들어가서** "**합계**" **키를 누르고 난 후 모든 합산된 무게나 수량의 데이터를 삭제 하기 위해** "**C**" **키를 누릅니다.** 

## **H. 개수 확인 범위 사전 설정 기능**

**사용자는 계량물의 정확한 수량 측정을 위해 HI- LO범위를 지정할 수 있습니다. 계량물의 수량 값이 설정된 범위안의 값일 때, 부저음이 연속적으로 발생합니다.** 

**1) 과정**

**● 짐판위에 계측물을 올려 놓거나 올려 놓지 않은 상태에서 "상한설정" 키를 누릅니다.** 

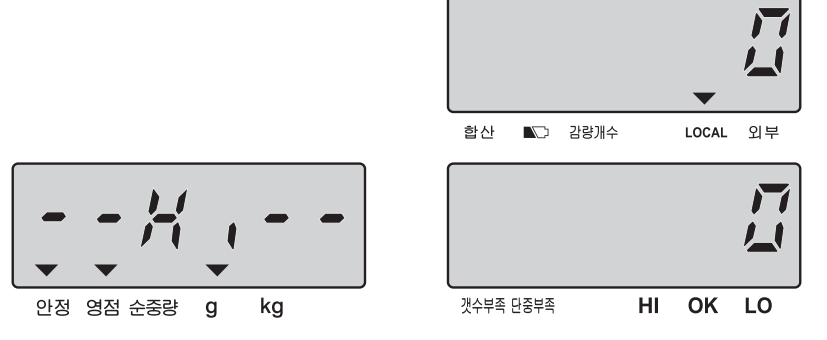

**● 지정하고자 하는 최대 수량을 입력합니다. (입력된 값을 삭제하기 원하시면** "**C**" **키를 사용합니다.)** 

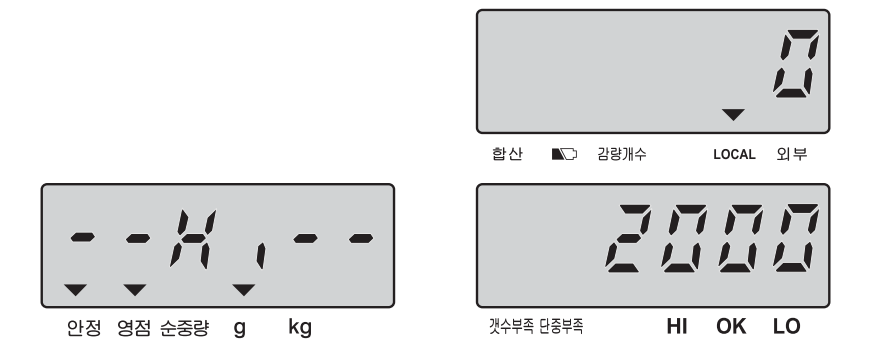

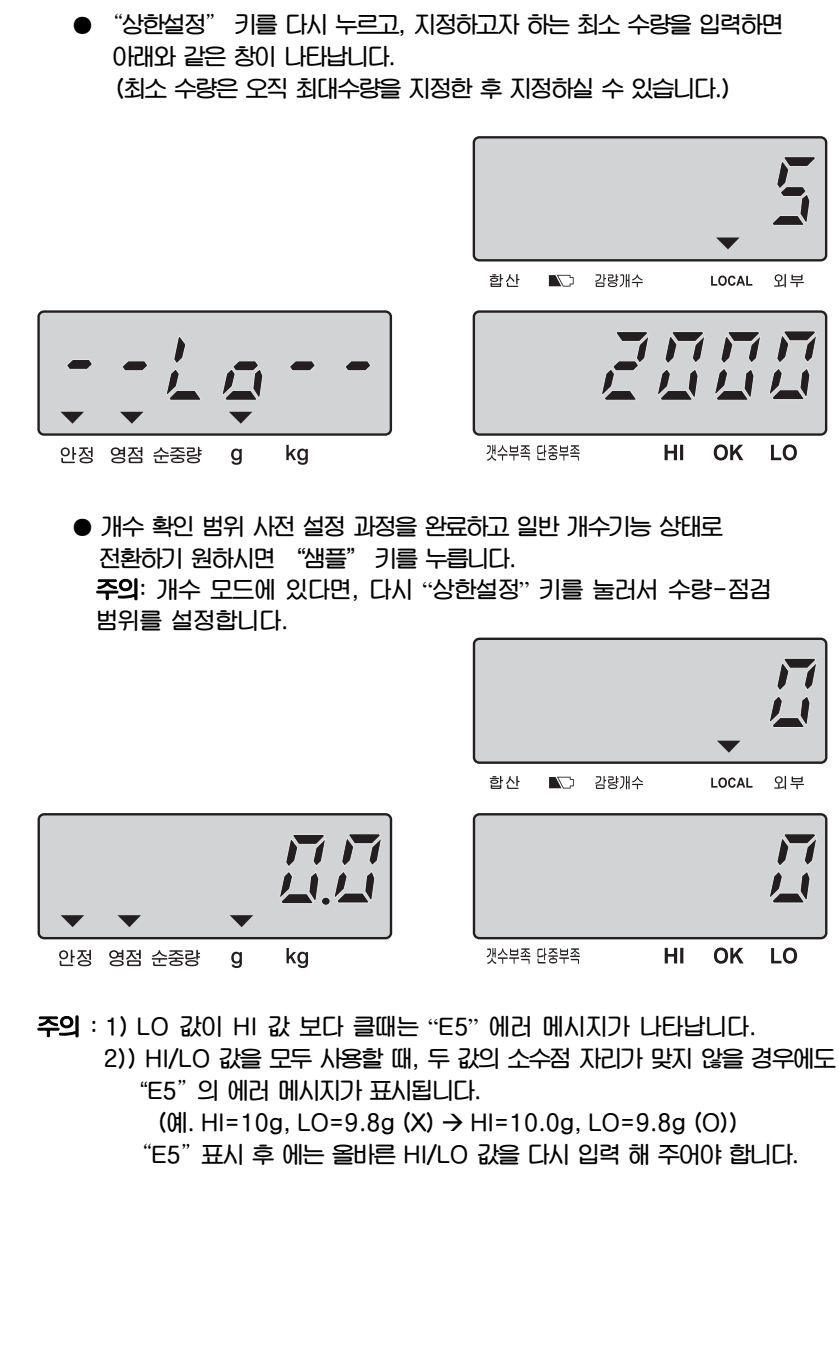

## **I. 중량 확인 범위 사전 설정 기능**

**사용자는 계량물의 정확한 무게 측정을 위해 HI- LO범위를 지정할수 있다. 계량물의 무게가 설정된 범위안의 중량일 때, 부저음이 발생합니다.** 

합산

 $\Box$  감량개수

HI.

OK

외부 LOCAL

LO

**1) 과정** 

**● 짐판위에 계측물을 올려 놓거나 또는 올려 놓지 않은 상태에서** "**상한설정**"**키를 누릅니다.** 

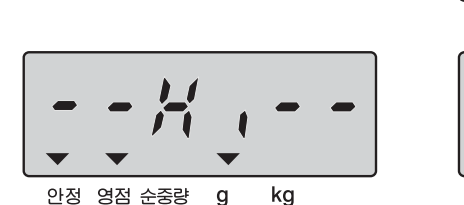

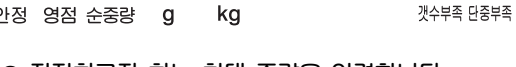

**● 지정하고자 하는 최대 중량을 입력합니다. (입력된 값을 삭제하기 원하시면** "**C**" **키를 사용합니다.)** 

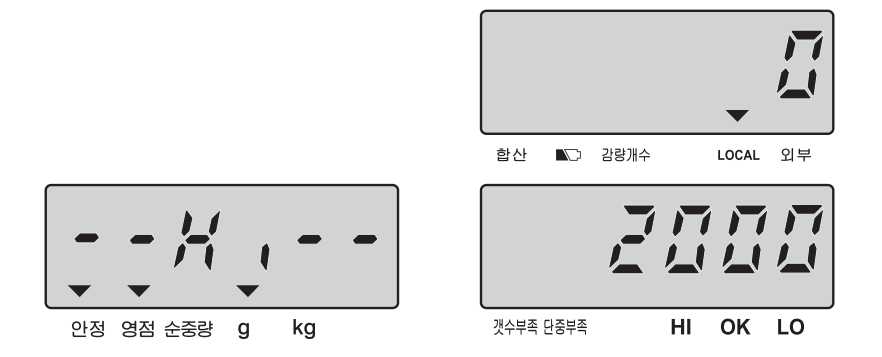
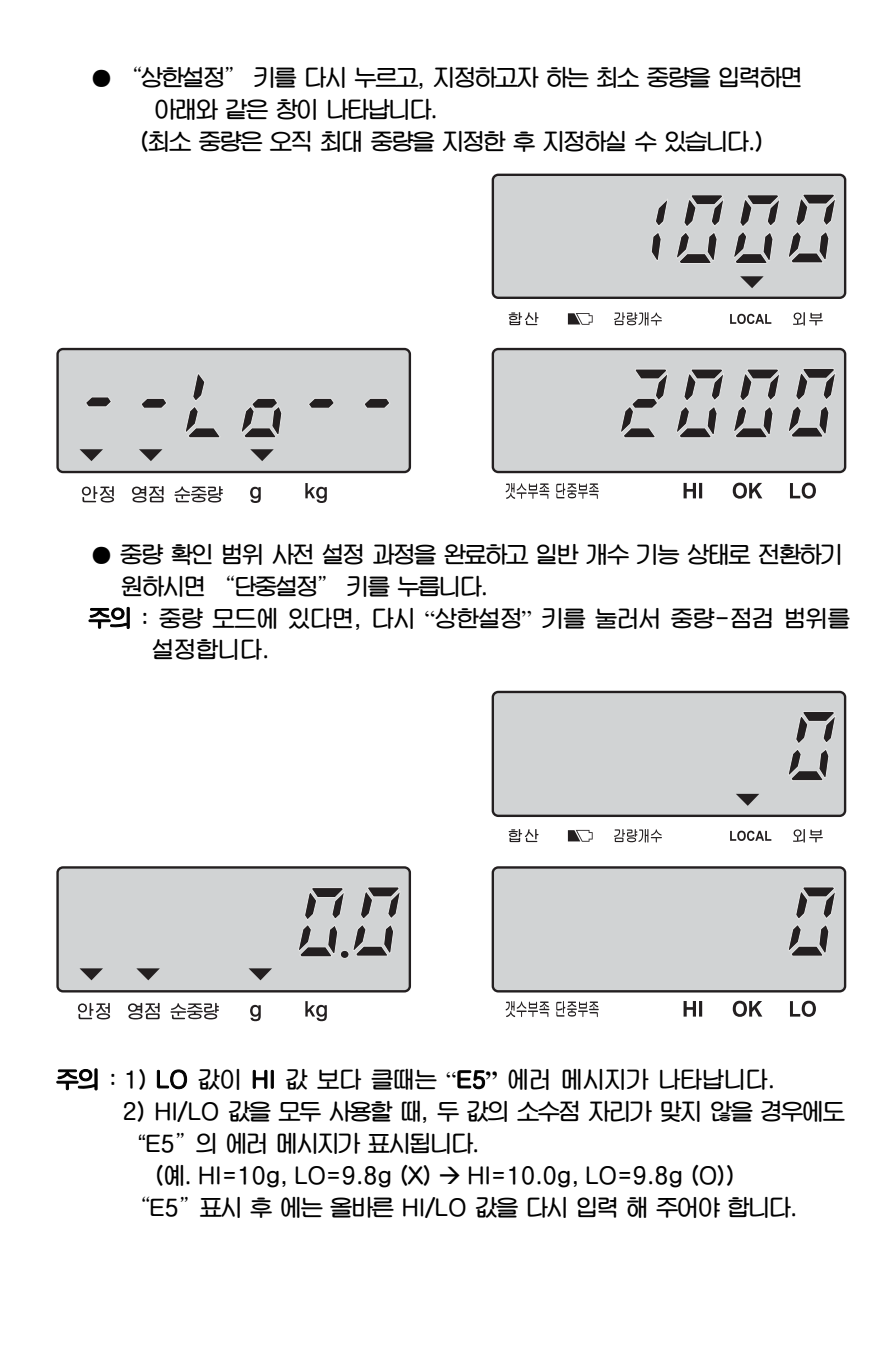

#### **상한 / 하한 프리셋 값 지움**

**상기 사전 설정 기능 과정 후,** "**0**"**을 입력하거나 상한 및 하한 값에서** "**C**" **키를 누릅니다.** 

#### **※ 중량/수량 비교시 표시창 백라이트 색상 표시**

**백라이트 색은 백라이트 형식 설정에 따릅니다.** 

★ **백라이트 형식이** "**자동**"**으로 설정되었을 때는, 중량/수량 점검시 3가지 색상으로 나타납니다.** 

 **적색 : 짐판 위의 중량/수량이 상한값 보다 크다.** 

 **녹색 : 짐판 위의 중량/수량이 상한-하한 점검 범위 내에 있다** 

 **황색 : 짐판 위의 중량/수량이 하한값 보다 작다.** 

★ **백라이트 형식이** "**수동**"**으로 설정되었을 때, 소수점 키** "**.**"**를 눌러서 백라이트를 설정하며, 이때, 백라이트 색상은 항상 녹색입니다.** 

#### **J. 외부 플랫폼 변경**

**● 로컬 플랫폼을 사용할때, 외부 플랫폼으로 변경하기 위해서는** "**\***" **키를 를 눌러줍니다. 이때, 표시창은 다음과 같이 나타납니다. (만약 아래와 같은 메시지가 안 나타 날 경우, 외부 플랫폼이** "**on**" **상태 설정되었는지 확인해야 합니다.)** 

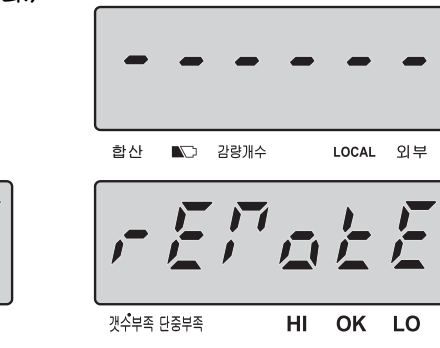

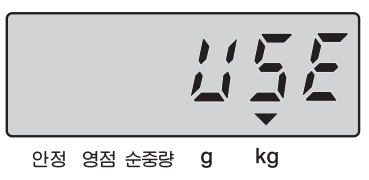

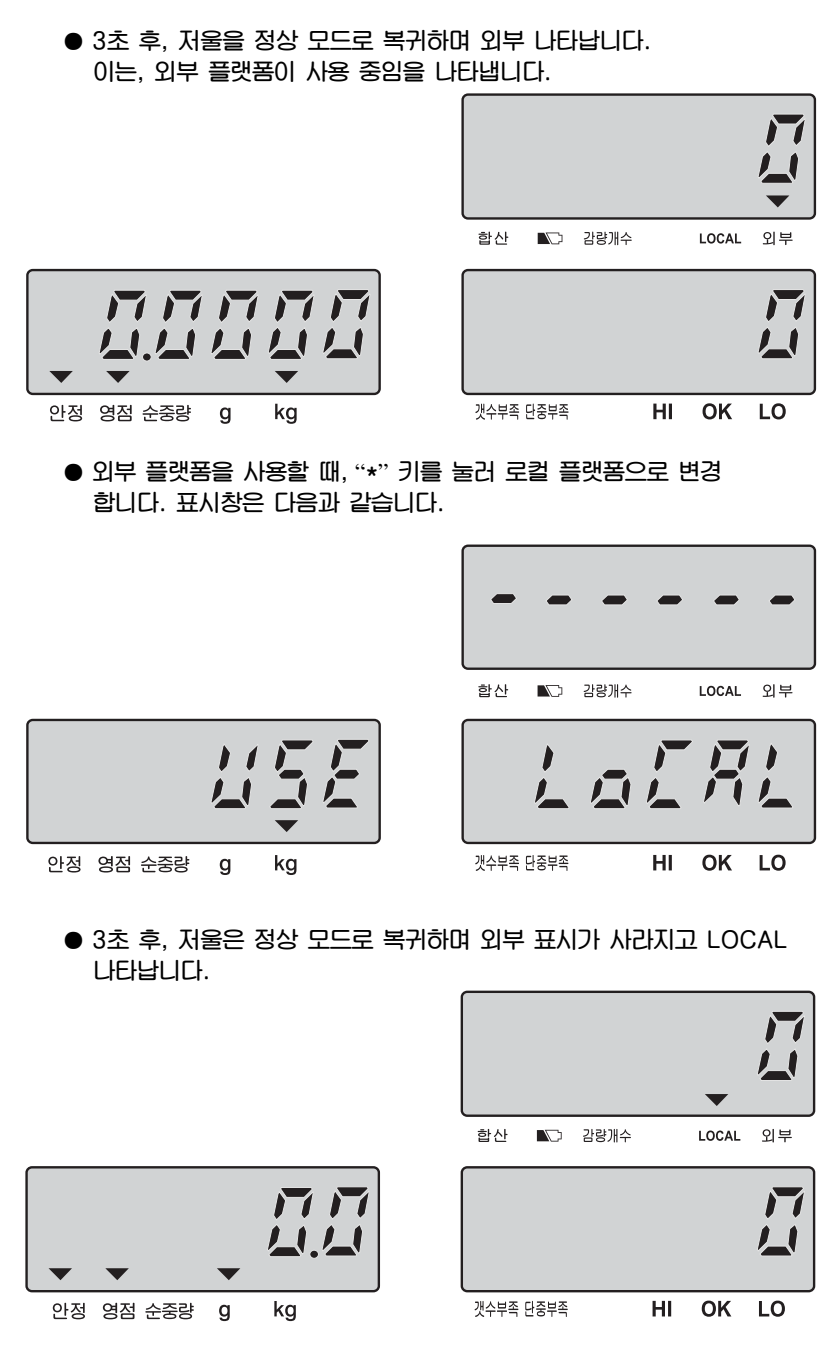

40

# 7. 사용자 프로그래밍 기능

**개수모드에서, 사용자 프로그램 기능으로 상태로 가기위해 "설정" 버튼을 누릅니다. 설정 버튼을 누르면, 창에 "PASS WORD"를 누르라는 창이 나타납니다. "101010" PASS WORD를 누른다음"입력"를 누릅니다. 만약 PASS WORD가** 

**틀릴경우, 사용자 프로그램 기능 모드로 상태로 들어갈 수 없습니다.** 

**\* 모든 사용자 프로그램 기능을 설정한 후 저울의 전원을 끈후 다시 시작하시기 바랍니다.** 

★ **비밀번호가 잘못되면 표시창에** "**error**"**가 표시됩니다.** 

★ **비밀번호를 2회 잘못 입력하면, 저울은 자동으로 개수모드로 돌아갑니다.** 

★ **모든 사용자 프로그램 기능을 설정한 후 저울의 전원을 끈후 다시 시작하시기 바랍니다.** 

#### **A. 자동 전원 OFF 시간 설정**

**● 사용자 프로그램 기능 모드 상태로 전환시, 아래와 같이 나타납니다** 

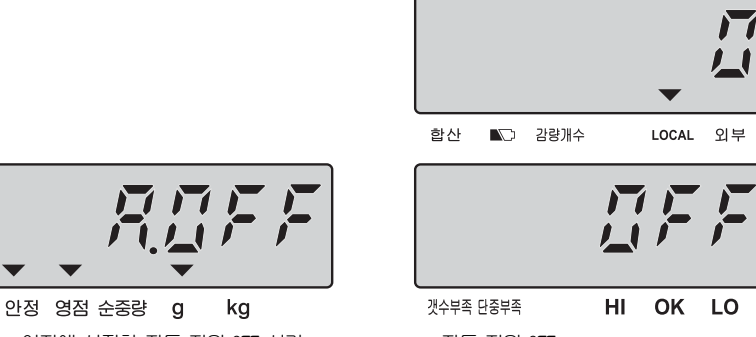

이전에 설정한 자동 전원 OFF 시간 자동 전원 OFF

- **시스템에 설정되어 있는 자동 OFF시간 (2분, 5분, 8분, off)을 변경하기 위해서는 "이동" 키를 사용합니다. (기본 설정 값: off)**
- **자동 전원OFF 시간을 설정하고 보통 개수 모드로 전환하기 위해서는 "C"키를 누르고 다음 단계로 이동하기 위해서는 "입력" 키를 누릅니다.**

#### **B. 백라이트 타입 설정**

**● 사용자 프로그램 기능 모드에서 아래와 같이 나타날 때 까지 "입력" 키를 계속 누릅니다.** 

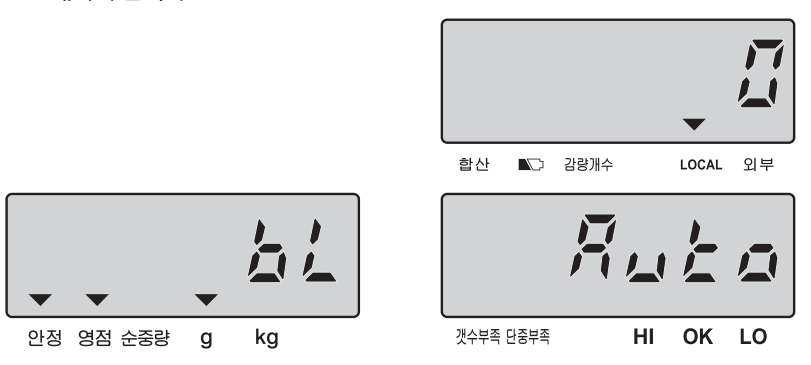

- **시스템에 미리 설정된 백라이트 타입 ( AUTo - 자동 백라이트, mManu - 수동 백라이트)을 변경하기 위해서는 "이동"키를 사용합니다. (기본 설정값 : AUTo )**
- 백**라이트 타입을 결정하고 보통 개수 모드로 전환하기 위해서는 "C"** 키를 **누르고 다음 단계로 이동하기 위해서는 "입력" 키를 누릅니다.**

#### **-자동 백라이트**

**백라이트는 짐판위 물체의 무게가 9 눈금보다 무거운 것이 올라가거나 아무 키나 누를 때 백라이트가 작동합니다. 그리고 백라이트는 영점 전환 후 5초 안에 자동으로 꺼집니다.** 

#### **- 수동 백라이트**

백라이트 전원을 켜거나 끌 때 | ● | 키를 사용합니다.

**※ 선택한 백라이트 타입을 저장하면 다음에 저울을 사용할시에도 적용 됩니다. ※ 사용자 프로그램 기능을 설정한 후 저울의 전원을 끈 후 다시 시작하시기 바랍니다.** 

## **C. 단위 중량 재계산 설정**

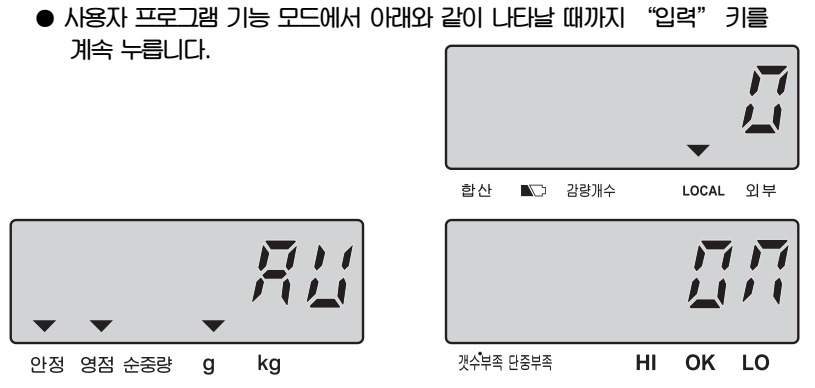

- **시스템에 설정되어 있는 단위 중량 재계산 사용 여부를 변경하기 위해서는 "이동"키를 사용합니다. (기본 설정 값 :on)** 
	- **off 재계산 기능 사용 불가능**

**on - 재계산 기능 사용 가능** 

**● 단위 중량 재계산 사용 여부를 설정하고 보통 개수 모드로 전환하기 위해서는** "**C**" **키를 누르고 다음 단계로 이동하기 위해서는** "**입력**" **키를 누릅니다.** 

**※ 남아있는 수량에 점차적으로 수량을 늘리면 단위 중량에 대한 평균값을 다시 계산 합니다. 이 기능은 측정하고자 하는 물체간의 중량차에서 발생하는 오차를 줄일 수 있고 보다 더 정밀한 결과를 나타냅니다. 짐판 위에 측정하고자 하는 물체를 추가할 때는 이미 짐판 위에 올려져 있는 양보 (수량)다 적게 올려야 합니다. 또한 중량은 10d(눈금) 보다 작으면 안됩니다.) 단위 중량의 평균이 다시 계산 될 때는 부저음이 들립니다.** 

- **※ 재계산 기능은 샘플링 기능을 수행한 후에만 가능합니다.**
- **※ 사용자 프로그램 기능을 설정한 후 저울의 전원을 끈 후 다시 시작하시기 바랍니다.**

#### **D. 전송 방법 설정**

**● 사용자 프로그램 기능 모드에서 아래와 같이 나타날 때까지 "입력" 키를 계속 누릅니다.** 

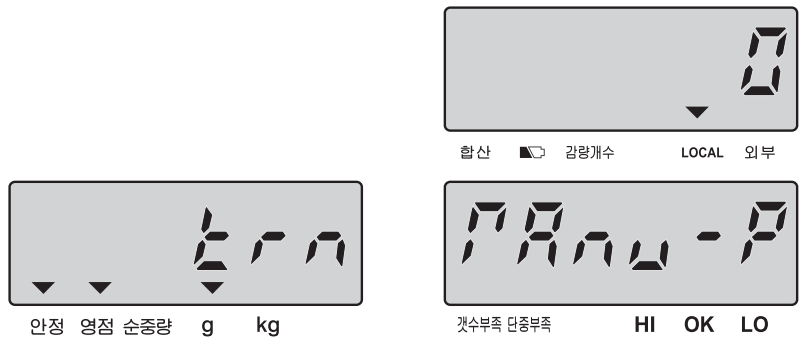

**● 시스템에 설정되어 있는 전송 방법을 변경하기 위해서는 "이동"키를 사용합니다. (기본 설정 값: mAnU-P)** 

**" mAnU-P " = 키를 사용한 전송 [예)DEP-50, PC]** 

**마이너스 값은 전송 되지 않습니다.** 

- **" SEriES " = 연속 전송 [예)DEP-50, PC]**
- **" mAnU-L " = 키를 사용한 전송 [라벨 프린트 예) 모델 DLP-50]**

**" AUto-L " = 자동 전송 [라벨 프린트 예) 모델 DLP-50]** 

● 전송방법을 설정하고 보통 개수 모드로 전환하기 위해서는 "C" 키를 누르고  **다음 단계로 이동하기 위해서는 " 입력"키를 누릅니다.** 

## **E. 전송률(Baud Rate) 설정**

**● 사용자 프로그램 기능 모드에서 아래와 같이 나타날 때까지 "입력" 키를 계속 누릅니다.** 

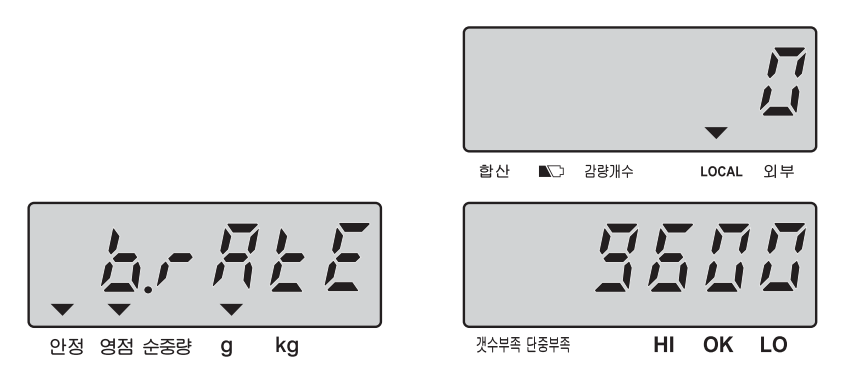

- **시스템에 설정되어 있는 Baud Rate(2400, 4800, 9600) 값을 변경하기 위해서는 "이동"키를 사용합니다. (기본 설정 값:9600)**
- **Baud rate를 설정하고 보통 개수 모드로 전환하기 위해서는 "C"키를 누르고 다음 단계로 이동하기 위해서는 " 입력"키를 누릅니다.**

## **F. 라벨 포맷 설정(라벨 프린터가 연결되었을 때 가능)**

**● 사용자 프로그램 기능 모드에서 아래와 같이 나타날 때까지 "입력" 키를 계속 누릅니다.** 

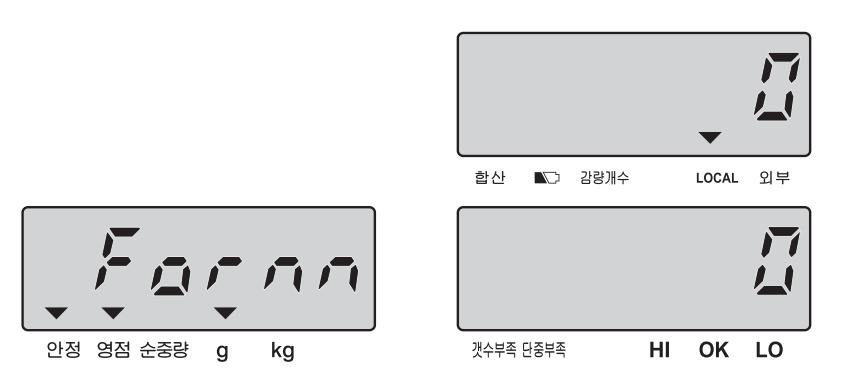

- **시스템에 설정되어 있는 라벨 포맷을 변경하기 위해서는 "이동" 키를 사용합니다. (기본 설정 값:0) (포맷 0부터 9까지)**
- **라벨 포맷을 설정하고 보통 개수 모드로 전환하기 위해서는 "C"키를 누르고 다음 단계로 이동하기 위해서는 "입력"키를 누릅니다.**

#### **G. 알람 타입 설정**

**● 사용자 프로그램 기능 모드에서 아래와 같이 나타날 때까지 "입력" 키를 계속 누릅니다.**

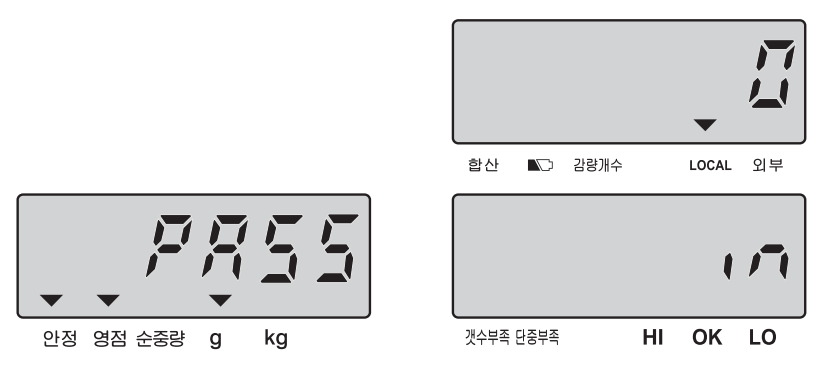

● 시스템에 미리 설정되어 있는 알람타입을 변경하기 위해서는 "이동" 키를  **사용합니다. (기본 설정 값: in)** 

**in - 내부타입, out - 외부타입** 

**● 알람 타입을 설정하고 보통 개수 모드로 전환하기 위해서는 "C" 키를 누르고 다음 단계로 이동하기 위해서는 "입력" 키를 누릅니다.**

# **1) 내부타입**

● 총 무게 또는 개수가 내부에 지정된 범위 안에 있을 경우에만 알람이 울립니다. **Ex) 수량 확인 알람(개수창이 깜박임)** 

C

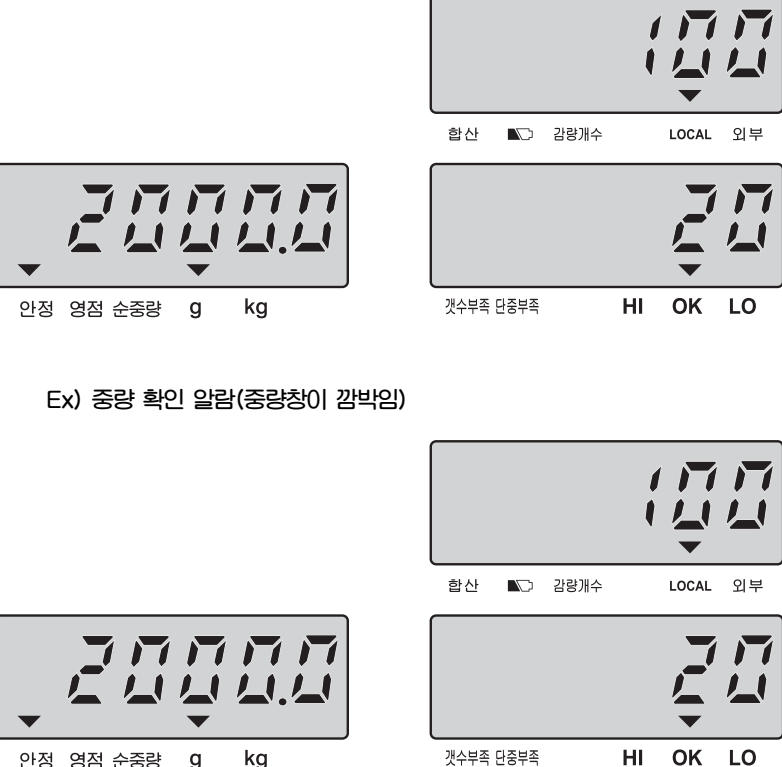

48

## **2) 외부타입**

**● 총 무게 또는 개수가 외부에 지정된 범위보다 낮거나 높을 경우에만 알람이 울립니다** 

**예) 수량 확인 알람**

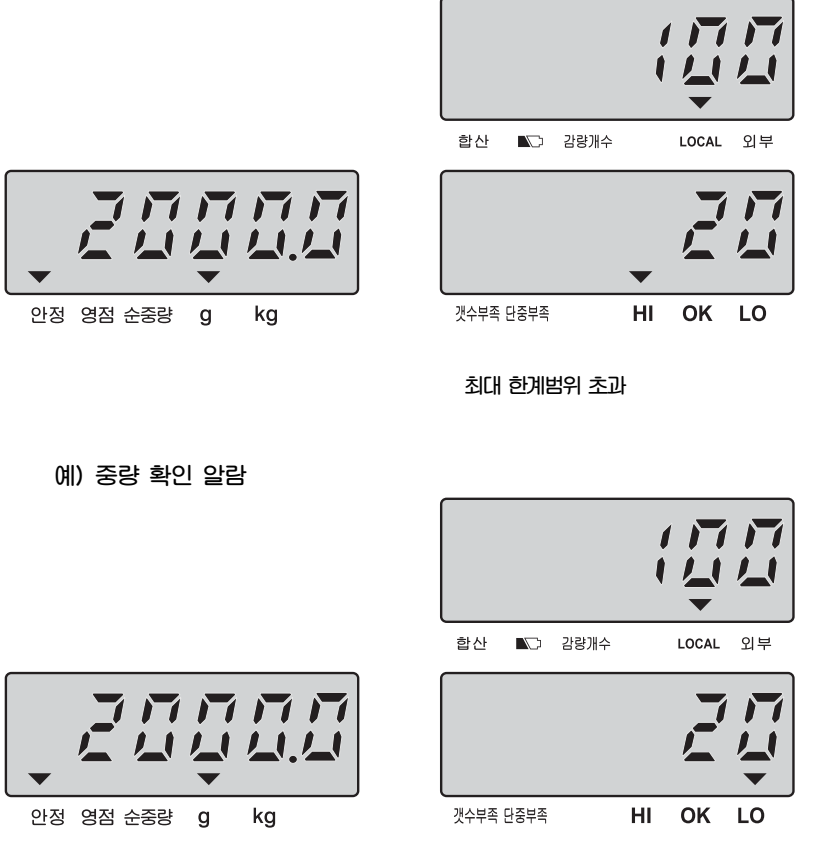

**최대 한계범위 미만** 

#### **H. 외부 플랫폼 설정**

**● 사용자 프로그램 기능 모드에서 아래와 같이 나타날 때까지 "입력" 키를 계속 누릅니다.**

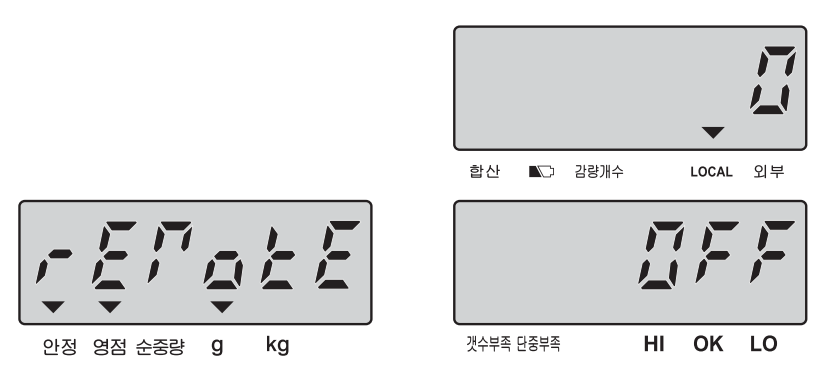

**● 시스템에 미리 설정되어 있는 알람타입을 변경하기 위해서는 "이동"키를 사용합니다. (기본 설정 값: off) 설정을** "**off**"**로 한 경우, 플랫폼은 바뀌지 않습니다. 설정을** "**on**"**으로 한 경우, 플랫폼은 바뀝니다.** 

**● 외부 플레폼 설정하고 보통 개수 모드로 전환하기 위해서는 "C" 키를 누르고 다음 단계로 이동하기 위해서는 "입력" 키를 누릅니다.**

#### **I. 삼색 경광등 설정**

**● 사용자 프로그램 기능 모드에서 아래와 같이 나타날 때까지 "입력" 키를 계속 누릅니다.**

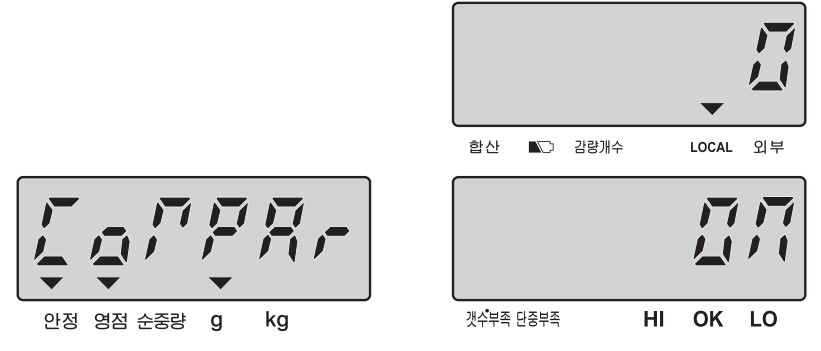

- **시스템에 미리 설정되어 있는 삼색 경광등 타입을 변경하기 위해서는** "**이동" 키를 사용합니다. (기본 설정 값: on) 설정을** "**off**"**로 한 경우, 저울이 컨트롤 신호를 전송할 수 없습니다.**
- **외부 플레폼 설정하고 보통 개수 모드로 전환하기 위해서는 "C" 키를 누르고 다음 단계로 이동하기 위해서는 "입력" 키를 누릅니다.**
- **※ 사용자 프로그램 기능을 설정한 후 저울의 전원을 끈 후 다시 시작하시기 바랍니다.**

#### **J. 외부 보조 디스플레이 설정**

**● 사용자 프로그램 기능 모드에서 아래와 같이 나타날 때까지 "입력" 키를 계속 누릅니다.**

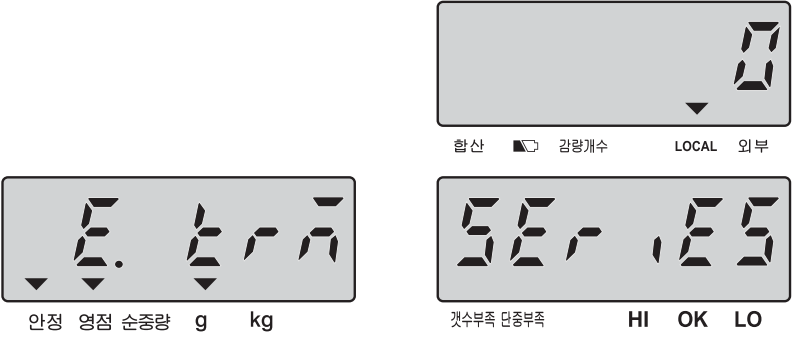

● 시스템에 미리 설정되어 있는 외부 보조 디스플레이 설정을 변경하기 위해서는  **"이동"키를 사용합니다. (기본 설정 값: StAbLE)**  "**SEriES" = 연속 전송**  "**StAbLE" = 안정 전송** 

**● 외부 보조 디스플레이 설정하고 보통 개수 모드로 전환하기 위해서는 "C" 키를 누르고 다음 단계로 이동하기 위해서는 "입력" 키를 누릅니다.**

## **K. 외부 보조 디스플레이 전송률 설정**

**● 사용자 프로그램 기능 모드에서 아래와 같이 나타날 때까지 "입력" 키를 계속 누릅니다.**

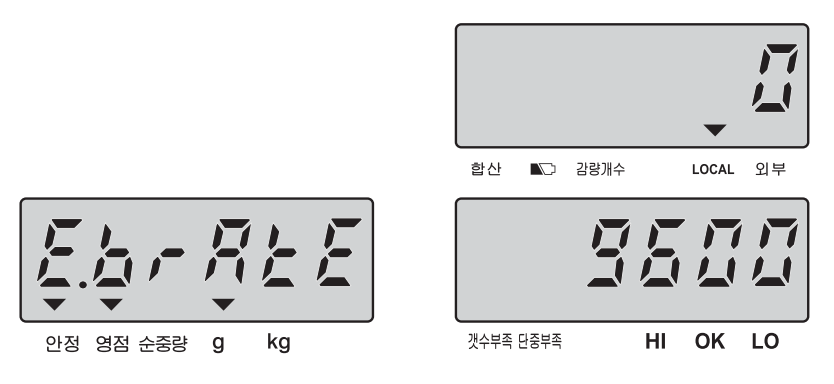

**● 시스템에 미리 설정되어 있는 외부 디스플레이 전송률(2400, 4800, 9600) 을 변경하기 위해서는 "이동"키를 사용합니다. (기본 설정 값: 9600)** 

**● 외부 보조 디스플레이 설정하고 보통 개수 모드로 전환하기 위해서는 "C" 키를 누르고 다음 단계로 이동하기 위해서는 "입력" 키를 누릅니다.**

#### **L. 영점 추적 범위 설정**

**● 사용자 프로그램 기능 모드에서 아래와 같이 나타날 때까지 "입력" 키를 계속 누릅니다.**

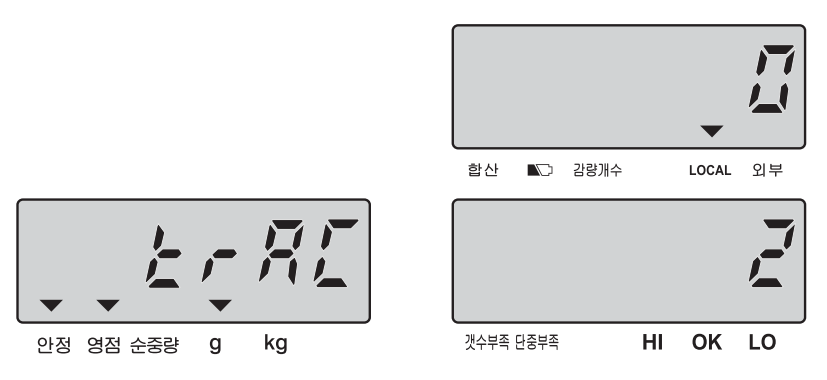

- 시스템에 설정되어 있는 영점 추적 범위 **( 0=off, 1=0.5d, 2=1d, 3=2d, 4=3d)를 변경하기 위해서는 "이동"키를 사용합니다. 숫자가 클수록, 영점 추적 범위가 더 넓습니다. (기본 설정 값 :2=1d)**
- 영점 추적 범위 설정하고 보통 개수 모드로 전환하기 위해서는 "C" 키를  **누르고 다음 단계로 이동하기 위해서는 "입력" 키를 누릅니다.**

## **M. 영점 표시 범위 설정**

**● 사용자 프로그램 기능 모드에서 아래와 같이 나타날 때까지 "입력" 키를 계속 누릅니다.**

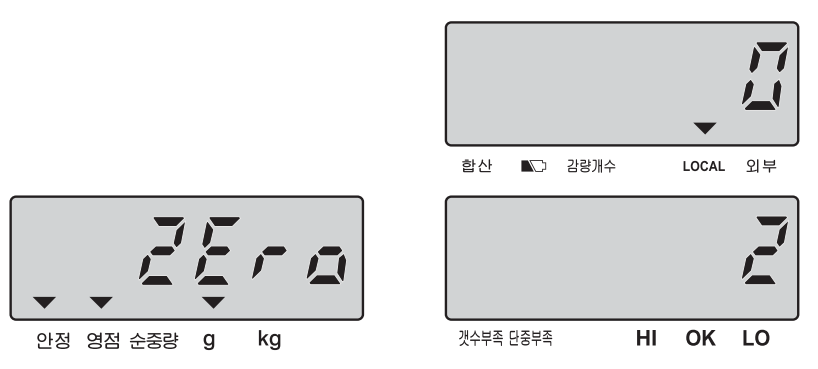

- **시스템에 설정되어 있는 영점 표시 범위 ( 0=off, 1=0.5d, 2=1d, 3=2d, 4=3d )를 변경하기 위해서는"이동"키를 사용합니다. (기본 설정 값: 2=1d) 숫자가 클수록, 영점 표시 범위가 더 넓습니다.**
- 영점 표시 범위를 설정하고 보통 개수 모드로 전환하기 위해서는 "C"키를  **누르고 다음 단계로 이동하기 위해서는 "입력"키를 누릅니다.**

#### **N. 안정화 범위 설정**

**● 사용자 프로그램 기능 모드에서 아래와 같이 나타날 때까지 "입력" 키를 계속 누릅니다.**

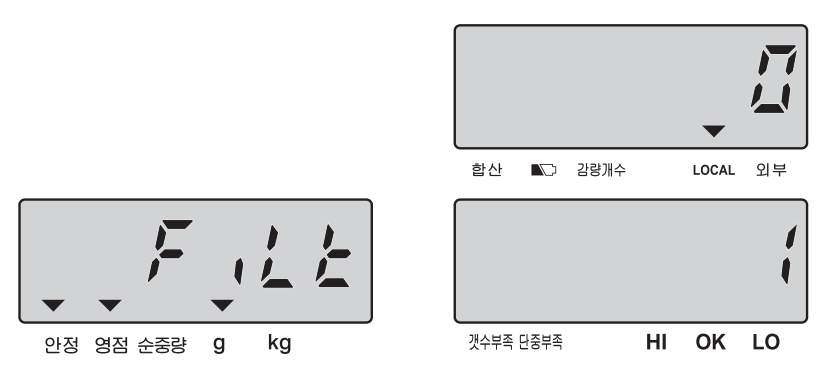

**● 시스템에 설정되어 있는 안정화 범위( 0=off, 1=0.05d, 2=0.15d, 3=0.25d, 4=0.35d, 5=0.45d )를 변경하기 위해서는 "이동"키를 사용합니다. 숫자가 작을수록, 안정적으로 표시되는 시간이 짧습니다. (기본 설정 값: 1=0.05d)** 

● 안정화 범위를 설정하고 보통 개수 모드로 전환하기 위해서는 "C" 키를 **누르고 다음 단계로 이동하기 위해서는"입력"키를 누릅니다.** 

## **O. 안정화 범위 속도 설정**

**● 사용자 프로그램 기능 모드에서 아래와 같이 나타날 때까지 "입력" 키를 계속 누릅니다.**

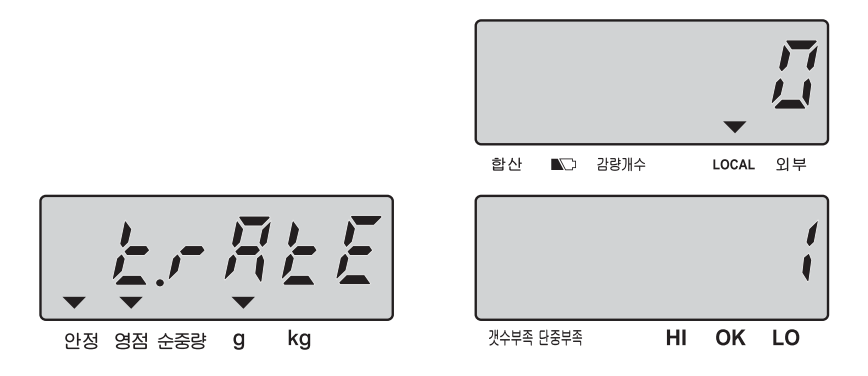

- **시스템에 설정되어 있는 안정화 범위 속도 설정( 0, 1, 2, 3, 4, 5 )을 변경 하기 위해서는 "이동"키를 사용합니다. 선택한 수가 클수록, 더 안정적 입니다. (기본 설정 값 : 1)**
- 안정화 범위 속도를 설정하고 보통 개수 모드로 전환하기 위해서는 "C"키를  **누르고 다음 단계로 이동하기 위해서는 "입력"키를 누릅니다.**

# **8**. 전원 공급 & 배터리 작동 **전원 공급**

(1) **AC 아답터** 

(2) **DC 12V/1000 mA** 

#### **배터리 작동**

**이 저울은 내장된 충전용 배터리로 동작합니다. 완전 충전되려면 12시간 동안 충 전을 해야 하며 완전 충전된 배터리는 약 80시간 사용 가능 합니다. 또한 배터리 충전이 필요할 시에는 표시 된 곳의 디스플레이 창에 ▼ 이 나타납니 다.** 

**이 저울은 배터리 보호를 위해 자동으로 꺼지기 전 약 10시간 동안 저울을 사용할 수 있으며, 자동적으로 전원이 꺼지기 전에**"**Lobat off**"**가 3번 보일 것입니다. 단, 아답터로 배터리 충전을 하기 위해서는 저울 오른쪽 아래에 위치한 On/Off 스위치를** "**ON**"**으로 해야 충전이 가능합니다.** 

**더불어 배터리 충전 중에는 표시창의 오른쪽에 있는 LED의 색으로 충전상태를 알 수 있습니다.** 

- • **초록색 배터리가 완전 충전됨**
- • **노란색 배터리가 부분적으로 충전되고 충전되는 중임**
- • **빨간색 배터리가 거의 방전됨**

 **만약, 배터리가 완전충전이 안되고 배터리 수명이 다하였을 경우는 판매처에 문의 하시길 바랍니다.** 

**참고로 저울을 사용하지 않고 장시간 방치하게 되면 배터리의 성능이 저하되어 사용시간이 짧아 질 수 있으므로 주기적인 충전은 배터리 수명을 보호 할 것이며 최소한 3달에 한번씩 충전하는 것을 권장합니다.**

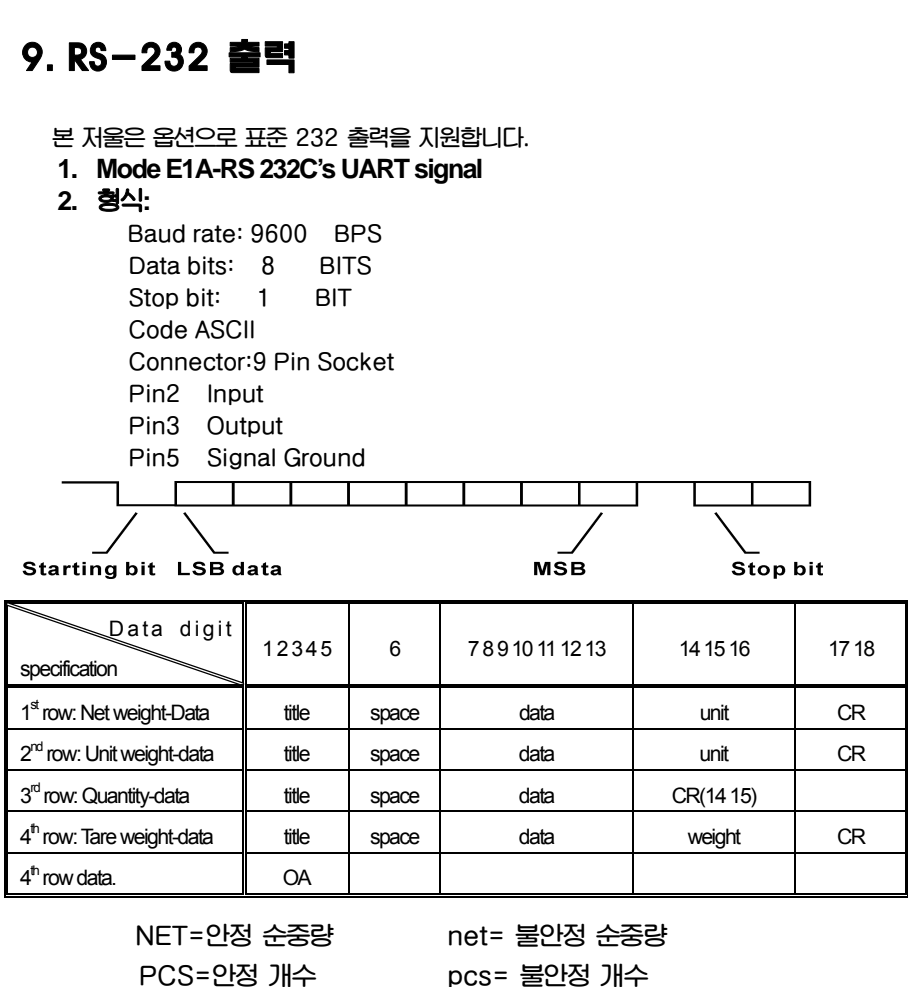

**Tare=Tare 값 U/W=단위 중량** 

 **CR: OD OA Gross=총중량** 

**주의 : 전체 데이터가 전송되었을 때 새 라인을 요구하는** "**OA**"**가 표시됩니다.** 

#### **3. 연속 전송 의 전송 포맷**

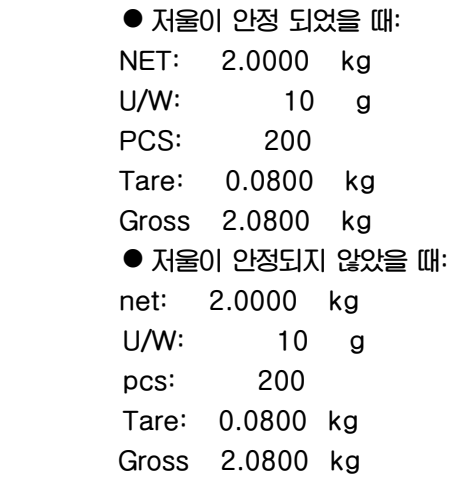

**net=불안정 순중량 NET=안정된 순중량 pcs=불안정 개수 PCS=안정된 개수 U/W=단위 중량 Tare=용기값** Gross=총중량

#### **4. 전송 포맷**

**저울이 누적합산 모드에 있을 때 합계 버튼 또는 합산 버튼을 누르면 전송포맷이 전송 됩니다. 이때, 품목 번호도 메모리에 저장됩니다. "합산**"**키를 누릅니다. PLU 100 No. 800125 I.N. Register Record#01 Net: 2.0000 kg U/W: 10 g PCS: 200 Tare: 0.0350 g** 

**"합산" 키를 다시 누르세요 PLU 100 No. 800125 I.N. Register Record#02 Net 3.0000 kg U/W 10 g PCS 300 Tare 0.0350 g "합계" 키를 누르세요 TOTAL PLU 100 No. 800125 I.N. Register Net 5.0000 kg PCS 500 NET = 순중량 PCS= 개수 U/W = 단위 중량 Tare: 용기 주의 : 합산기능 사용하지 않은 개수 모드일 때, 데이터를 프린트하기 위해서는 "합 계" 키를 누르면 아래와 같은 전송 포맷이 나타납니다. 저울이 안정 모드에 있을 때 : TOTAL NET: 5.0000 kg U/W: 10 g PCS: 500 Tare: 0.8000 kg** 

**● 저울이 불안정 모드에 있을 때 : TOTAL net: 5.0000 kg U/W: 10 g pcs: 500 Tare: 0.8000 kg net=불안정 순중량 NET=안정된 순중량 pcs=불안정 개수 PCS=안정된 개수 U/W=단위 중량 Tare=tare값**  Gross=총중량

#### **주의 : PLU 호출하는 경우, PLU 주소, 상품번호 및 상품명이 출력됩니다.**

**예)** 

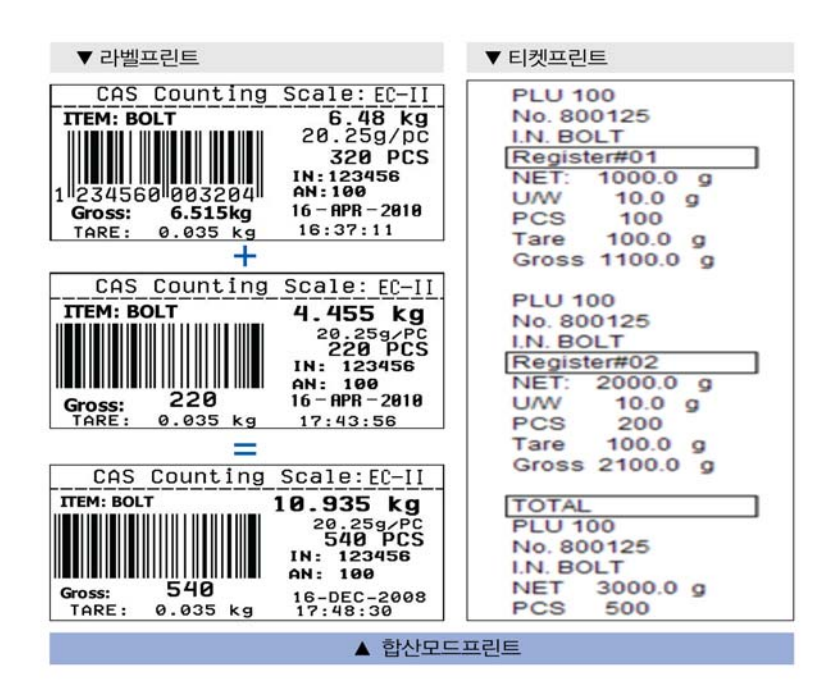

#### **5. 저울과 라벨 프린터에 공통으로 사용되는 변수(프롬프트 문자)**

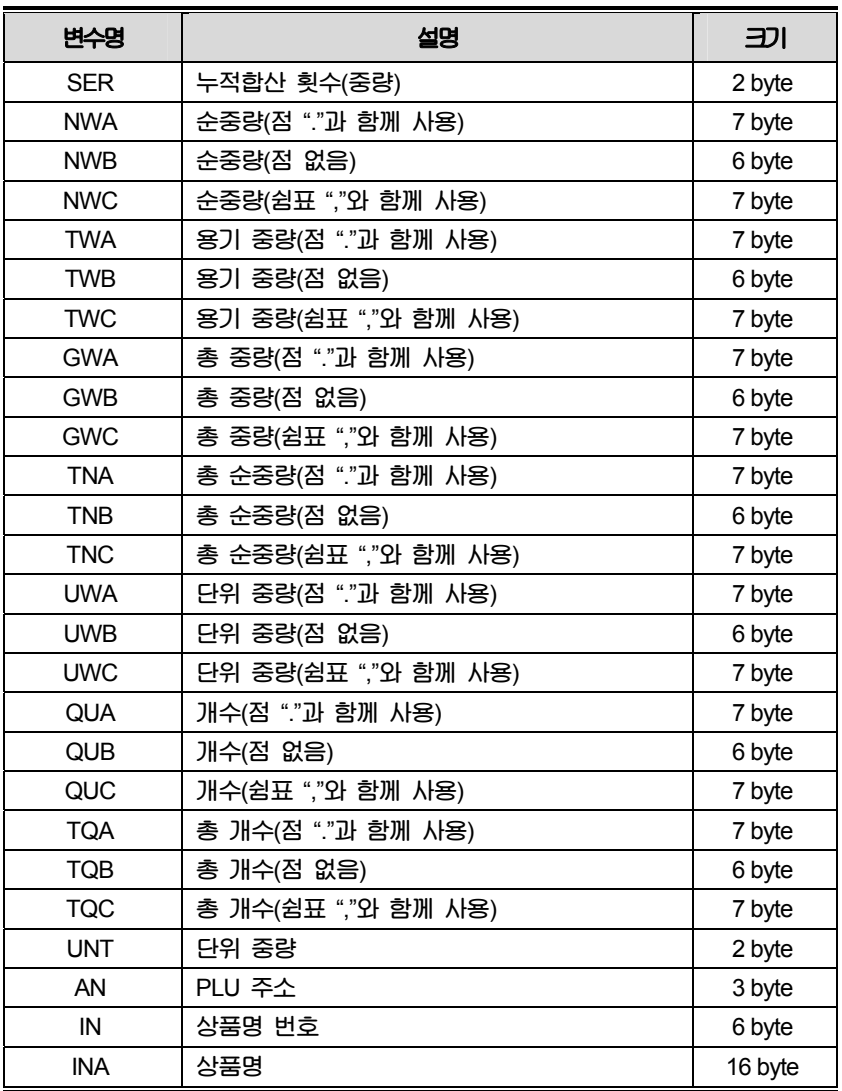

**주의 : 1) 대문자는 오직 변수명에만 사용됩니다.** 

 **2) 표시 범위를 초과시는 값이** "**0**"**이라고 표시 됩니다.**

# **6. 명령 (PC -> Scale), (RS-232전송방법이** "**mAnU-P**" **: 키를 사용한 전송 [예]DEP-50, PC]로 설정되었을 때 사용 가능)**

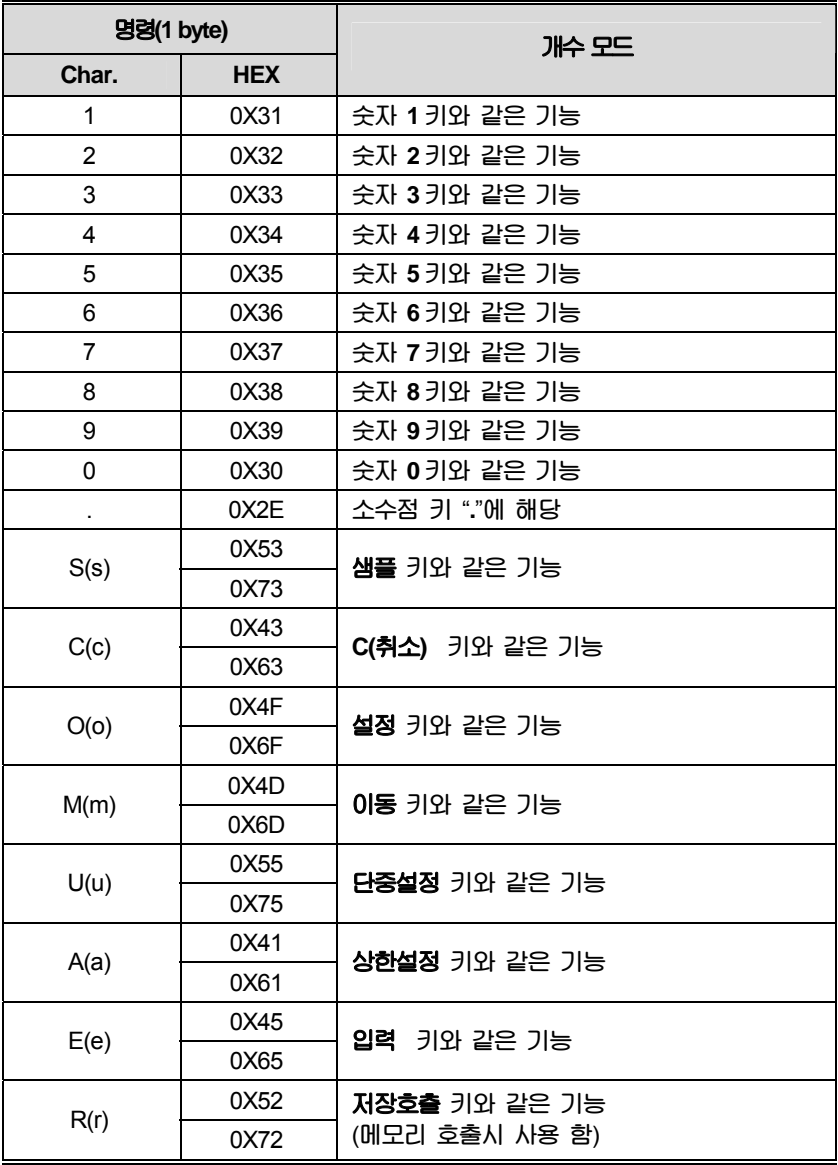

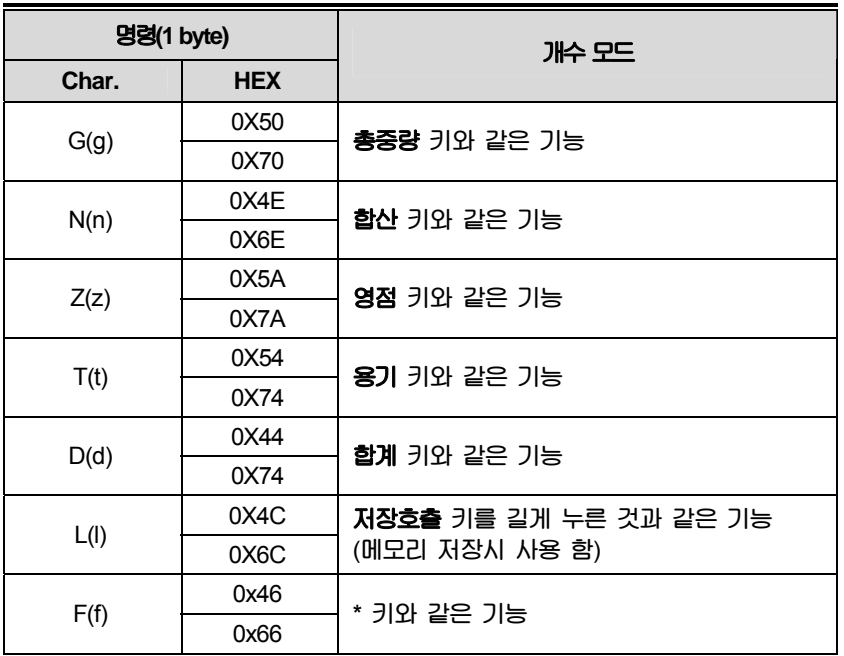

# 10. 에러 메시지

**맨 처음 저울을 킬 때 다음의 에러 메시지를 표시할 수 있습니다. 에러 메시지의 의미는 다음과 같습니다.** 

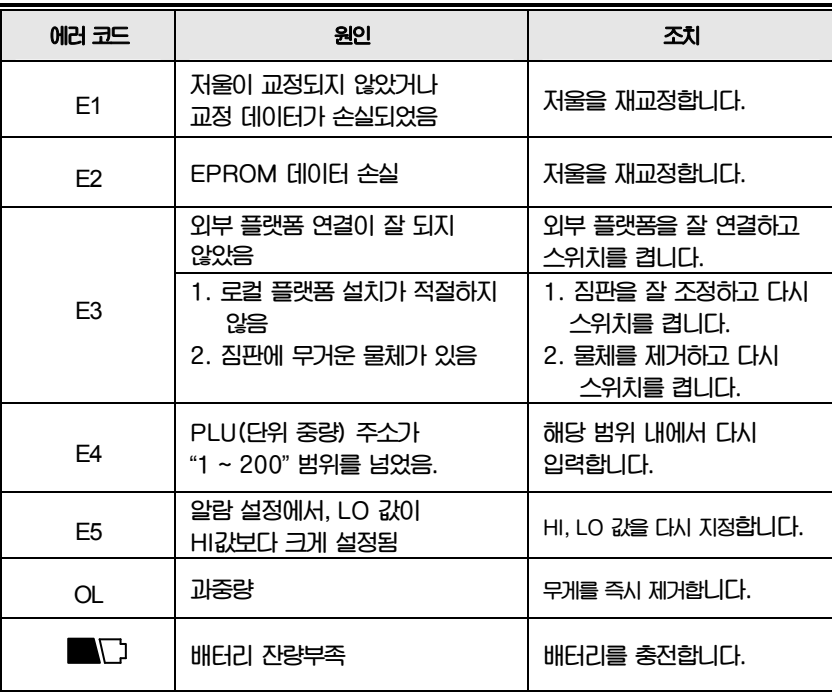

**위의 조치사항 후에도 에러 메시지가 계속 보일 경우에는, 재교정을 하여 주시기 바랍니다. 그 후에도 문제가 고쳐지지 않을 때에는 판매처에 문의하여 주시기 바랍니다.**

# 11. 제품 사양

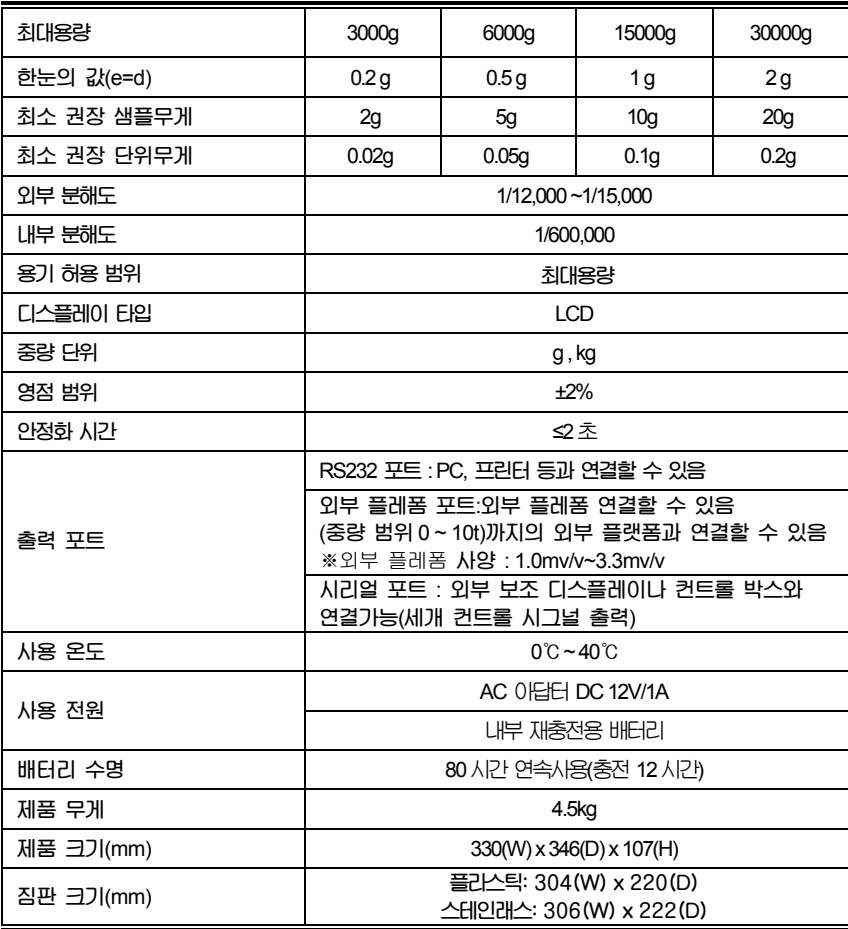

# 12. 품질보증 규정

## 12.1 품질보증 기간

**보증기간이라 함은 제조사 또는 제품 판매자가 소비자에게 정상적인 상태에서 자연 발생한 품질, 성능, 기능, 하자에 대하여 무상 수리해 주겠다고 약속한 기간을 말한다. 12.1.1 제품보증기간은 구입일자를 기준으로 1년으로 한다. 12.1.2 단, 명판의 확인이 불가능할 경우는 아래 일자로부터 제품 보증기간으로 산정한다. 가) 제품 품질보증서의 판매자 확인에 의한 구입일자 나) 판매자 정보가 있는 구입영수증에 의한 구입일자 다) 인터넷 제품등록을 통한 구입일자 라) 구입일자 확인이 어려울 시 제조년월의 6개월이 경과한 날로부터 품질보증기간을 기산한다. 12.1.3 품질보증기간의 제외 가) 비정상적(비검정품, 인위조립, 부품조립)으로 구입이 제작되어 사용하다 예상치 못하는 또는 검증되지 않는 불량으로 의뢰된 제품 나) 중고제품의 유통 및 사용 중 의뢰된 제품 다) 인위적인 파손 및 계량기 수리업 미동록자에 의한 분해 후 의뢰된 제품** 

## 12.2 고객 불만 처리 유/무상 기준

- **12.2.1 품질보증 기간 내 유상처리 내역 가) 사용자의 과실/부주의 및 천재지변으로 고장이 발생한 경우 나) 일반적인 사용 상태가 아닌 상태에서 발생한 고장 다) 본사 및 A/S 지정점 외의 곳에서 분해/수리/개조 한 경우 라) 임의로 제품을 분해/개조한 경우 마) 외부충격으로 인한 훼손/고장의 경우 바) 침수나 이물질 오명으로 인한 부식 사) 제조처 에서 제공되지 않는 서비스 물품 등의 오사용으로 인해 발생한 고장 아) 사용자가 제품의 사용공차(오차)를 무시하고 사용한 경우 자) 제품번호 훼손으로 인하여 제품번호 확인이 불가한 경우 차) 품질보증 기간 내 유상기준에 해당하는 경우는 아래 [표 : 보증기간 내 유상기준]을 기준 한다. 카) 제품의 품목변경/라벨지교체 등과 같은 소모성 서비스 요청에 대한 사항**
- **타) 봉인훼손 제품에 대하여 수리가 요청된 경우**

#### **표 : 보증기간 내 유상기준**

**고장이 아닌 경우 서비스를 요청하면 요금을 받게 되므로 반드시 사용설명서를 읽어주십시오.** 

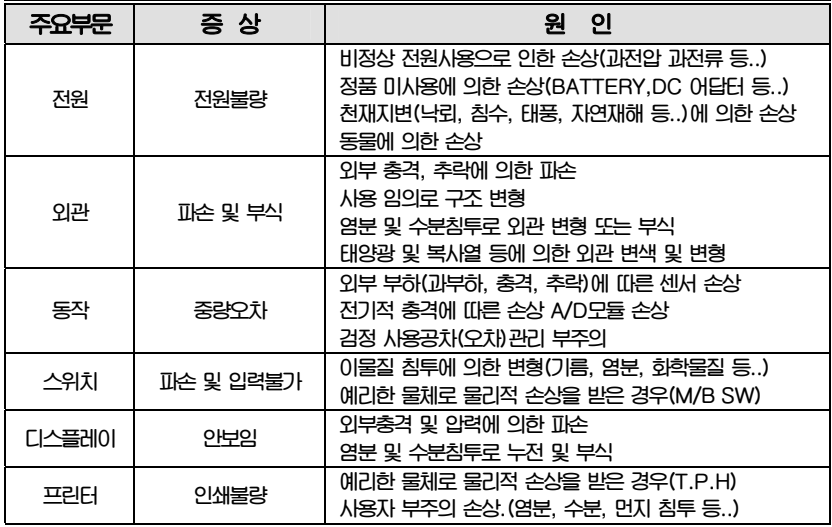

**12.2.2 무상처리 내역** 

**가) 보증기간 내 정상적인 사용 제품의 고장 및 부품불량이 발생한 경우 나) 보증기간에 상관없이 본사 서비스를 통한 유상(수리)처리 후 동일부위 부품 또는 동일증상 고장이 1개월 이내 재발한 경우** 

## 12.3 고객 피해 보상 처리 기준

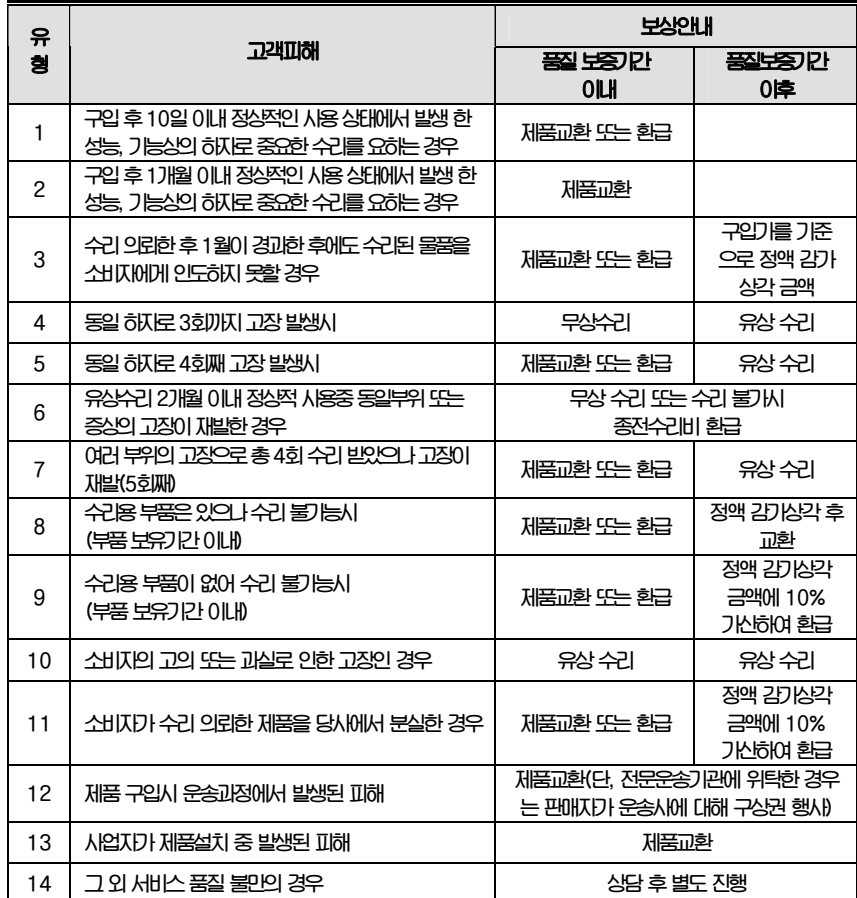

**\*감가 상각 방법 정액 법에 의하되 내용연수는 (구)법인세법시행규칙에 규정된 내용 연수 (월할계산)적용**

**\*감가상각비 계산은 (사용연수/내용연수)x구입가로 한다** 

**품질보증 기간은 제품 구입 후 1년입니다.** 

**부품보유 기안은 제품 제조일로부터 5년입니다.** 

**상기 규정 내 모든 환급 시엔 구입 영수증을 반드시 제출하셔야 합니다.** 

**제품 사용 불편 문의나 궁금한 사항은 카스 고객지원센터 1577-5578로 문의 바랍니다.** 

## 12.4 추가적인 예외사항

**12.4.1 검정날인이 없는 저울은 무효입니다.** 

**12.4.2 저울 고장 기간 동안의 영업적 손실에 대해서는 제조사가 책임지지 않습니다.**

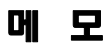

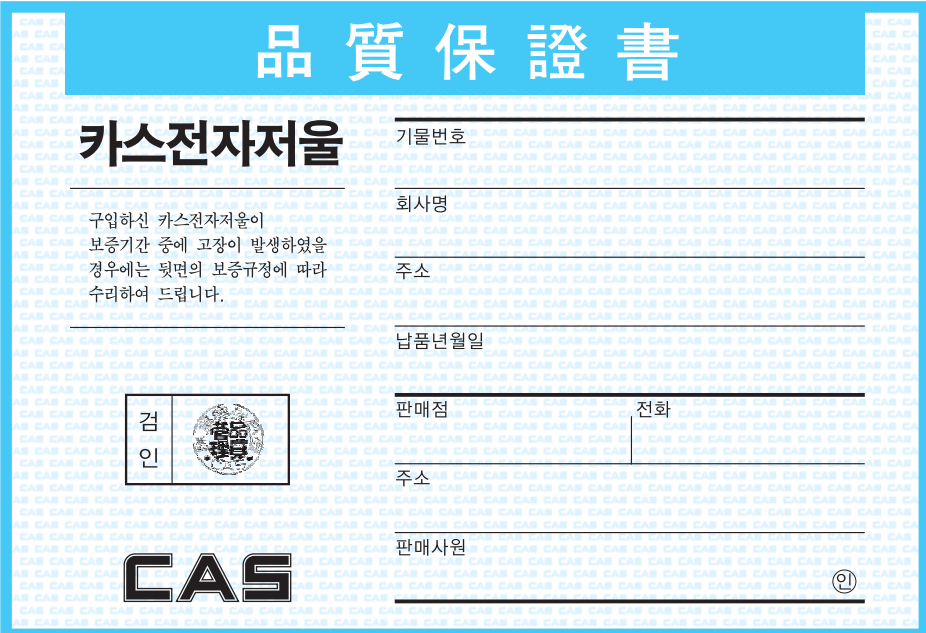

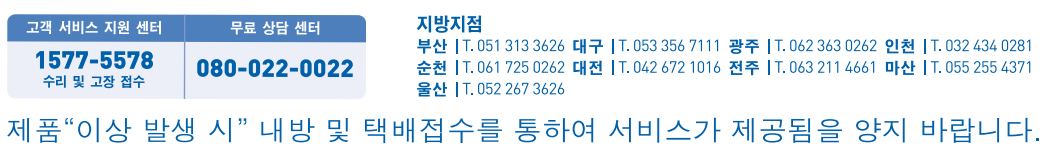

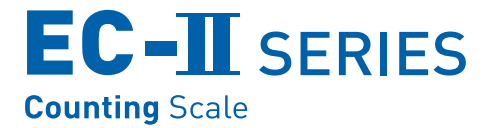

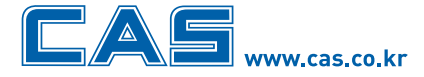

본사\_ 경기도 양주시 광적면 가납리 19 

서울사무소\_서울시 강동구 성내동 440-1 카스 TEL\_02 2225 3500 FAX\_02 475 4668/9

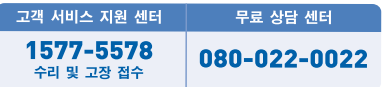

\* 당사는 서비스 지원 센터 및 고객상담 센터를 운용하고 있습니다.

#### 지방지점

<mark>부산</mark> | T. 051 313 3626 대구 | T. 053 356 7111 광주 | T. 062 363 0262 인천 | T. 032 434 0281<br>순천 | T. 061 725 0262 대전 | T. 042 672 1016 전주 | T. 063 211 4661 마산 | T. 055 255 4371 울산 | T. 052 267 3626